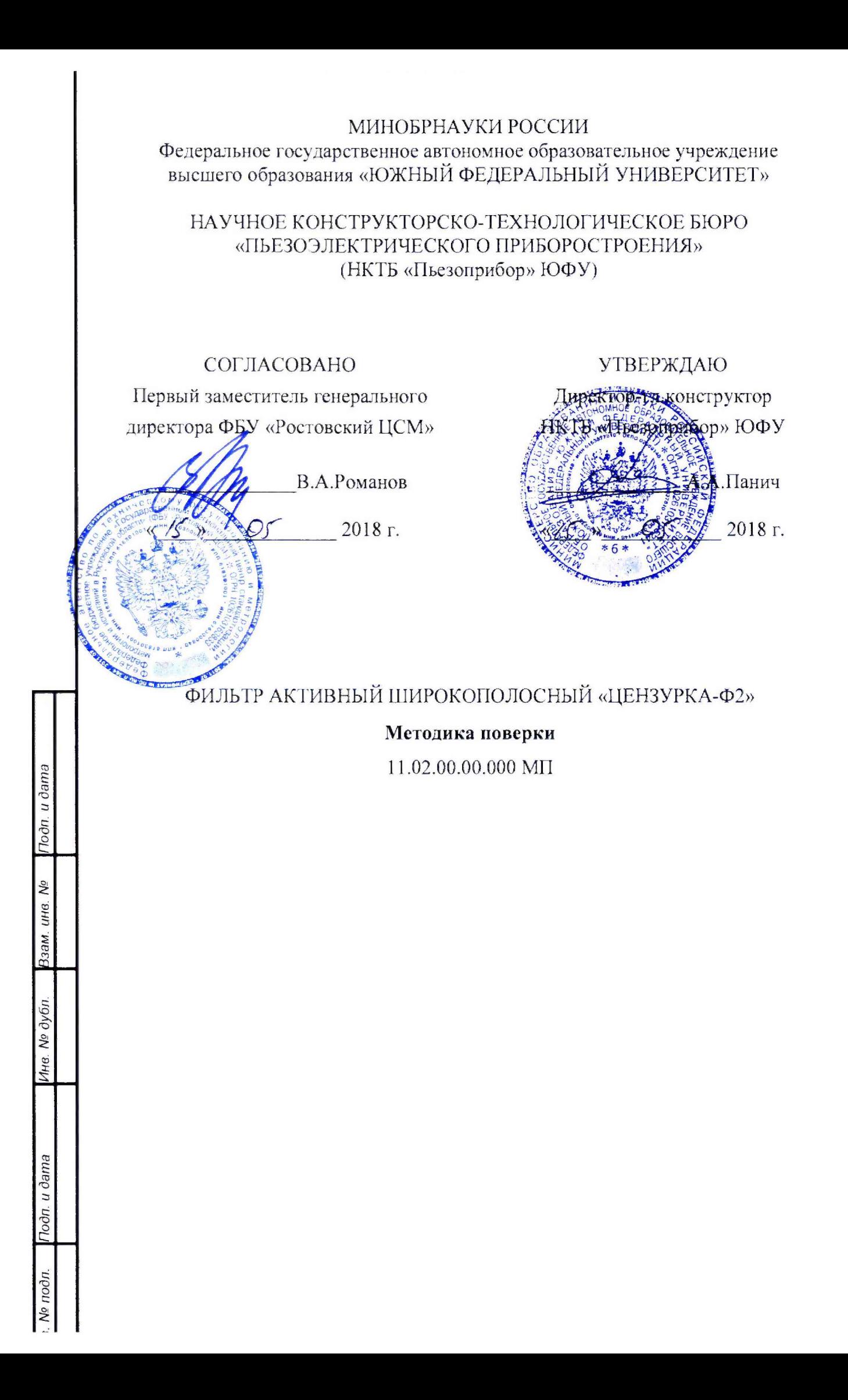

# Содержание

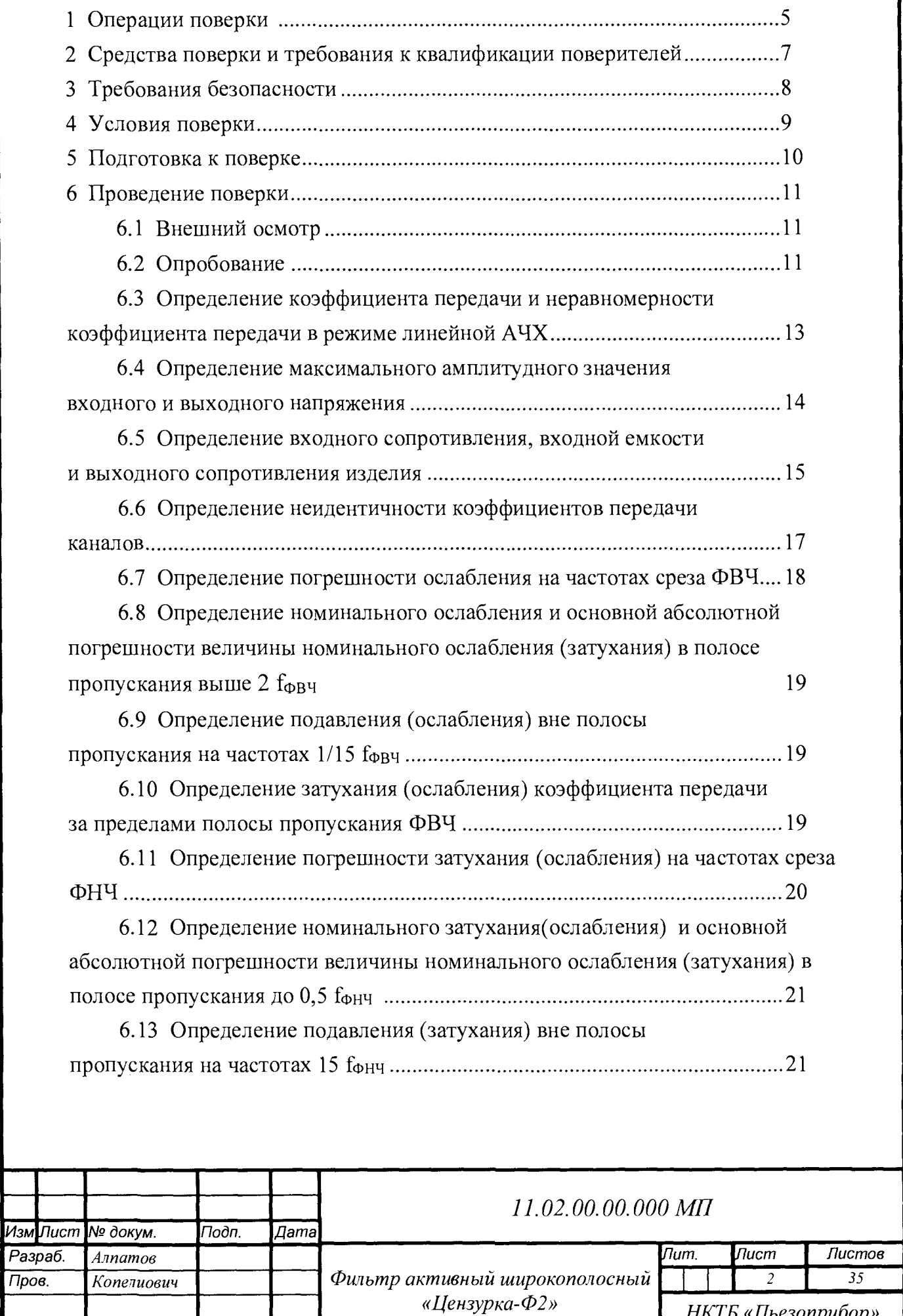

*Методика поверки*

*ЮФУ Н. контр. Примакова*

*НКТБ «Пьезоприбор»*

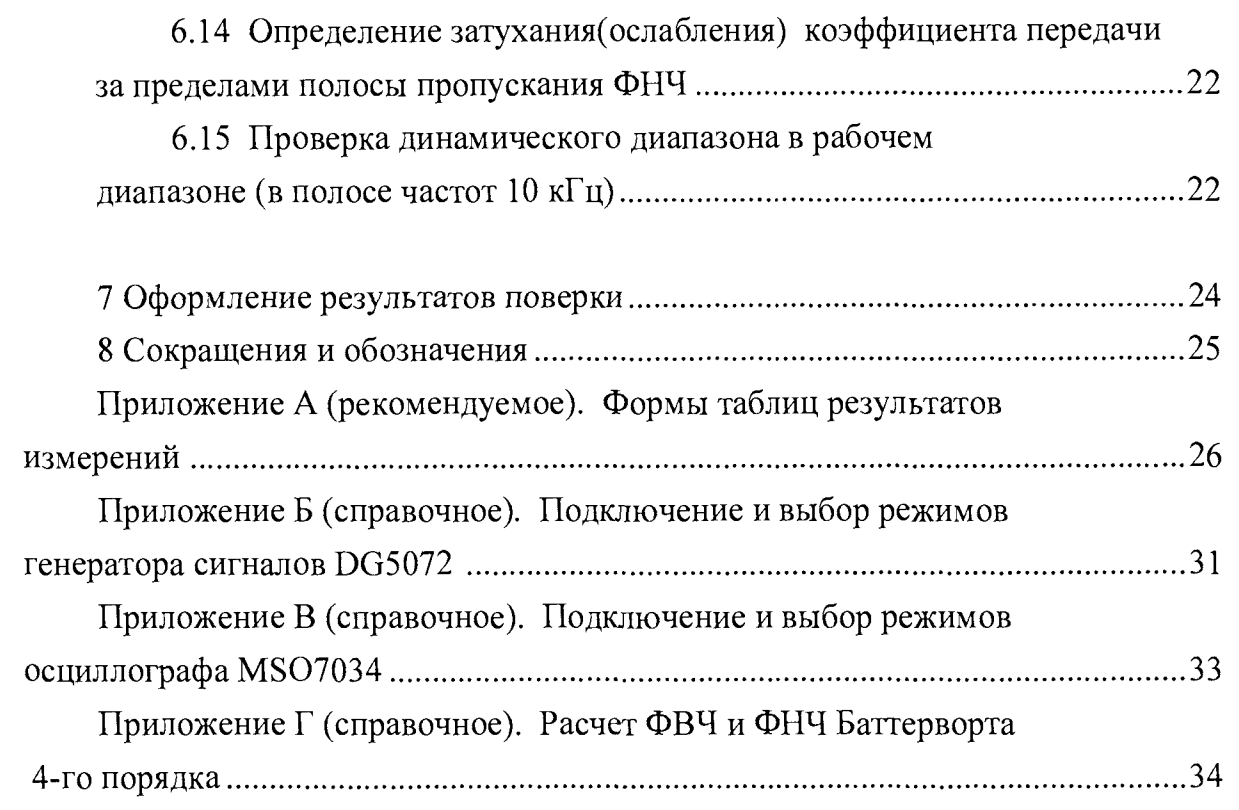

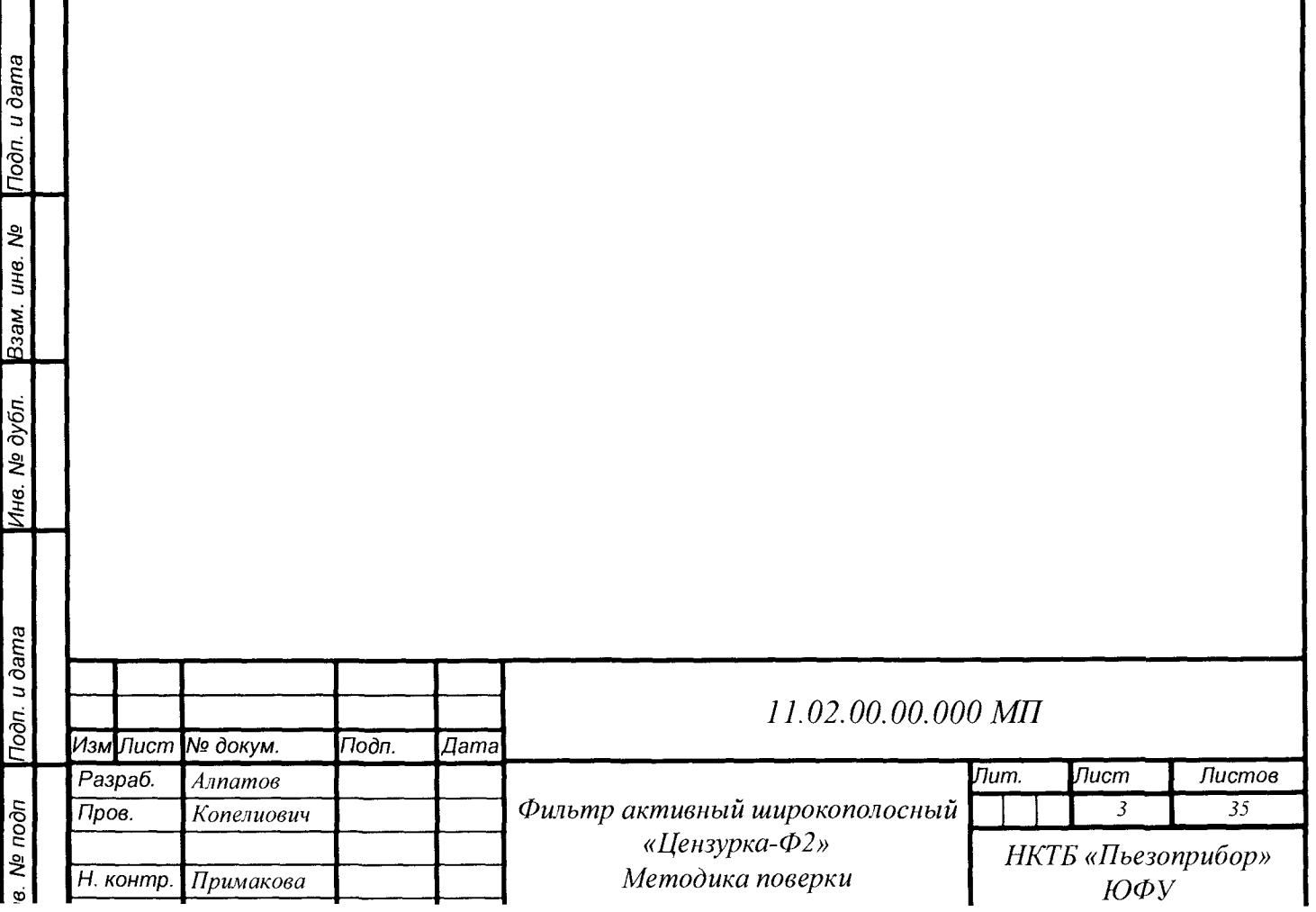

Настоящая методика поверки 11.02.00.00.000 МП (далее МП) распространяется на фильтр активный широкополосный «Цензурка-Ф2» 11.02.00.00.000 (в дальнейшем изделие), который является фильтром активным широкополосным малошумящим двухканальным и состоит из ФВЧ и ФНЧ Баттерворта 4-го порядка управляемых отдельно и устанавливает порядок и объем его первичной и периодической поверки.

Изделие подлежит первичной поверке при выпуске из производства или ремонта, а также периодической поверке.

Межповерочный интервал - 24 месяца.

*w. Ns подп* I*Подп. и дата* I*Инв. № дубл.* |*Взам. инв. № \Подп. и дата*

Ина. № дубл.

Noon. u dama

**Nº** подп

Подп. и дата

২

Взам. инв.

# 1 Операции поверки

*ie. № подп* I*Подп. и дата [Инв. № дубл.* |*Взам. инв. №* | *Подп. и дата*

Инв. № дубл.

noon. u dama

<u>ів. № подп</u>

Подп. и дата

Взам. инв. Ме

При проведении поверки должны быть выполнены операции, перечень которых приведен в таблице 1.

Таблица 1 - Перечень операций проводимых при поверке изделия

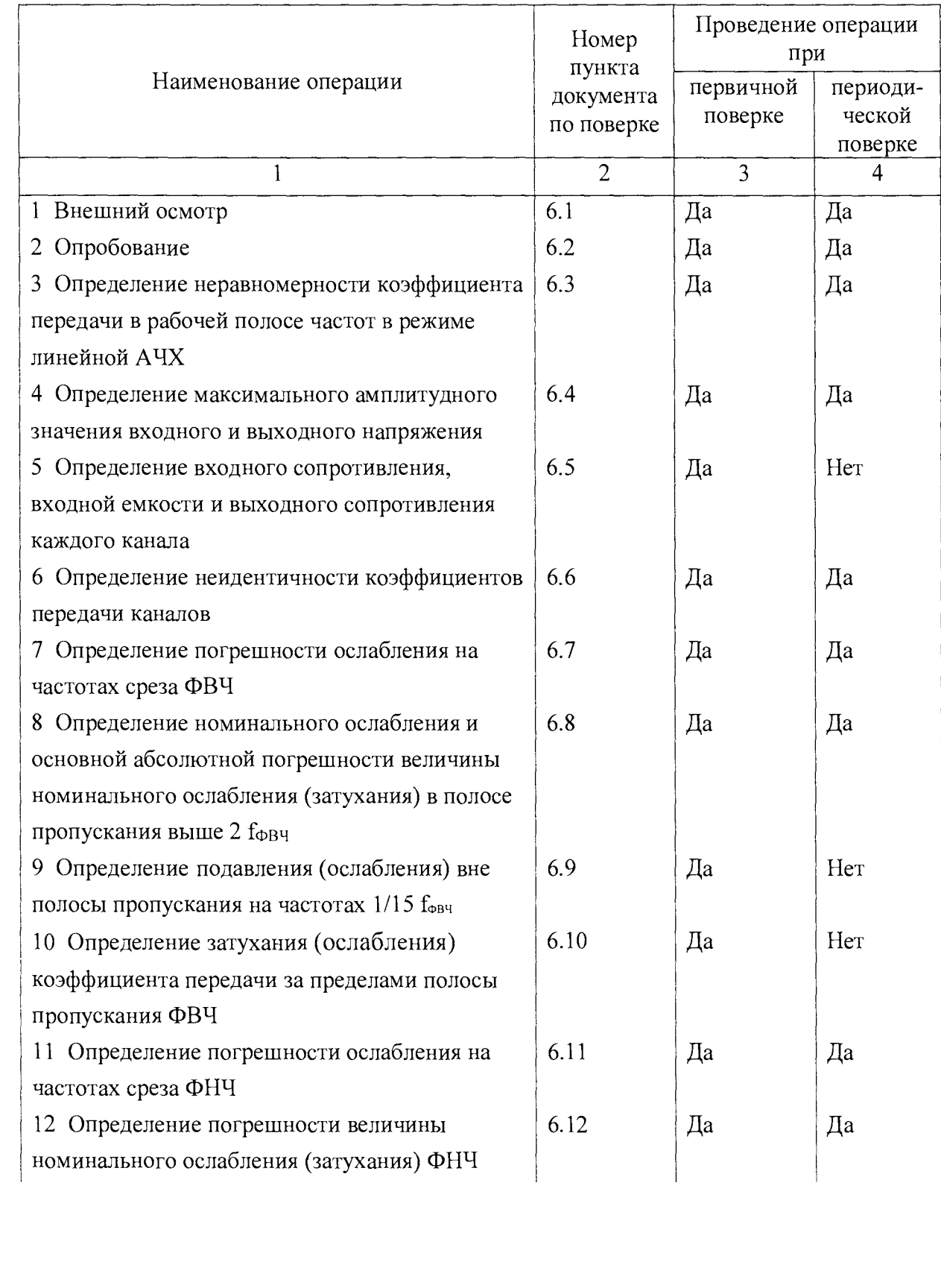

*Лист*  $\varsigma$ 

Продолжение таблицы 1

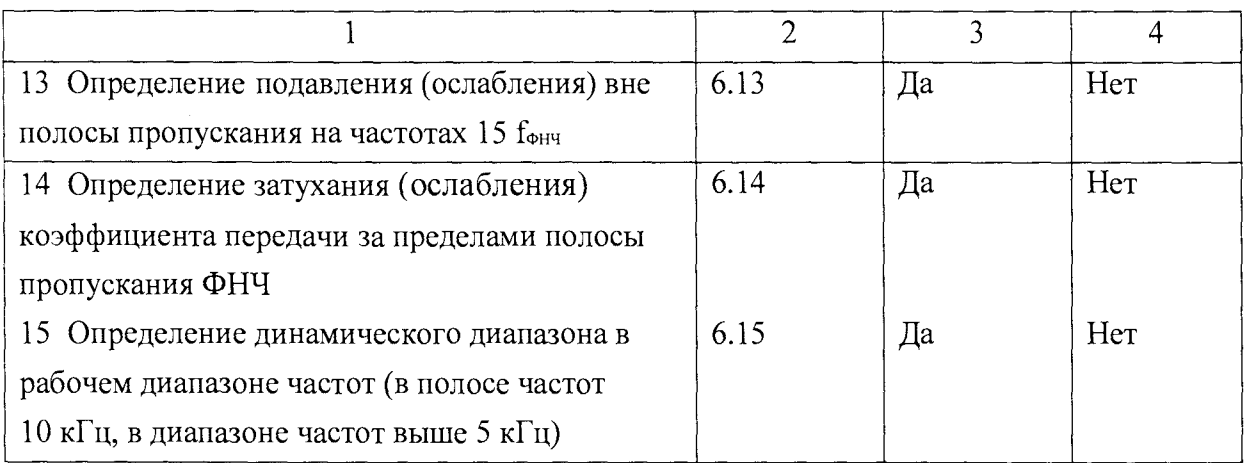

ПРИМЕЧАНИЕ: При получении отрицательных результатов при проведении операций поверки, поверка прекращается и изделие возвращается потребителю или в ремонт.

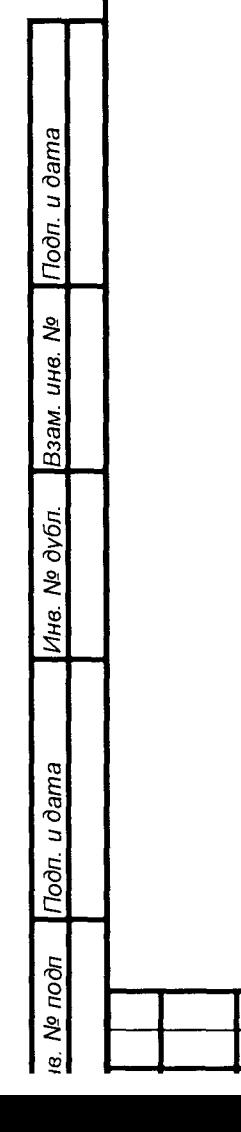

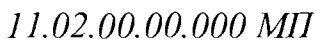

# **2 Средства поверки и требования к квалификации поверителей**

Для проведения поверки изделия рекомендуются следующие средства измерений, приведенные в таблице 2.

Таблица 2 - Перечень средств измерений, применяемых при первичной и периодической поверке изделия

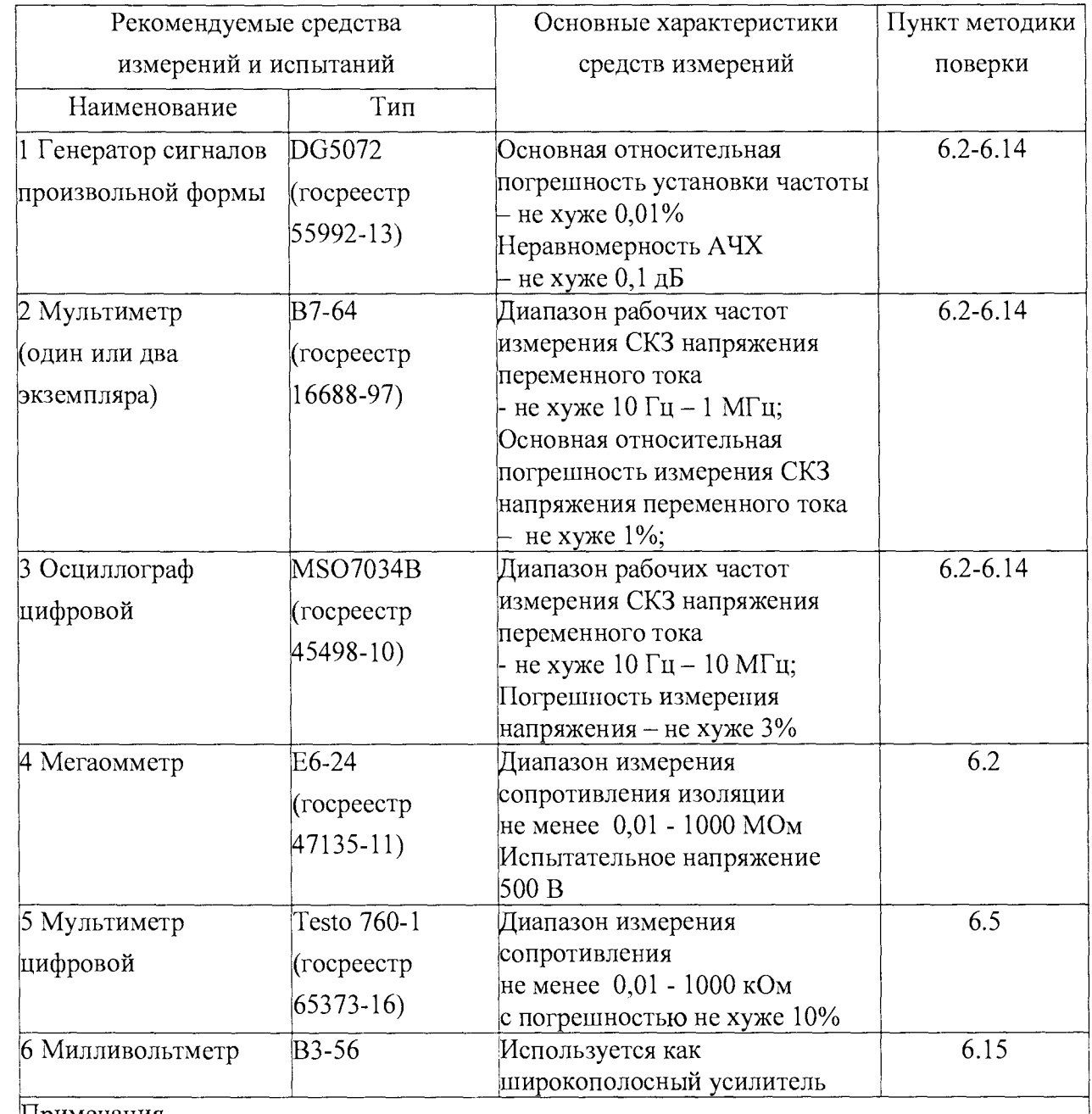

Примечания

/в. *№ подп* I*Подп. и дата \Инв. № дубл.* |*Взам. инв. № {Подп. и дата*

Ине.

Toòn. u dama

в. № подп

№ дубл.

u ðama

Подп.

ಕ್ತಿ

Взам. инв.

1 При поверке изделия допускается использование других средств измерений, обеспечивающих соотношение абсолютного значения основной погрешности средства измерения и поверяемого изделия 1/3 для поверяемого значения. Все средства измерений должны быть поверены в соответствии с требованиями ГОСТ 8.002-86

2.1 К поверке допускаются лица, уполномоченные на право поверки средств измерений радиотехнических и радиоэлектронных измерений.

# 3 Требования безопасности

При проведении поверки должны быть соблюдены требования ГОСТ 12.3.019-80, а также правила техники безопасности при работе с изделием и средствами поверки, указанные в эксплуатационной документации на эти изделия. Все приборы должны быть заземлены.

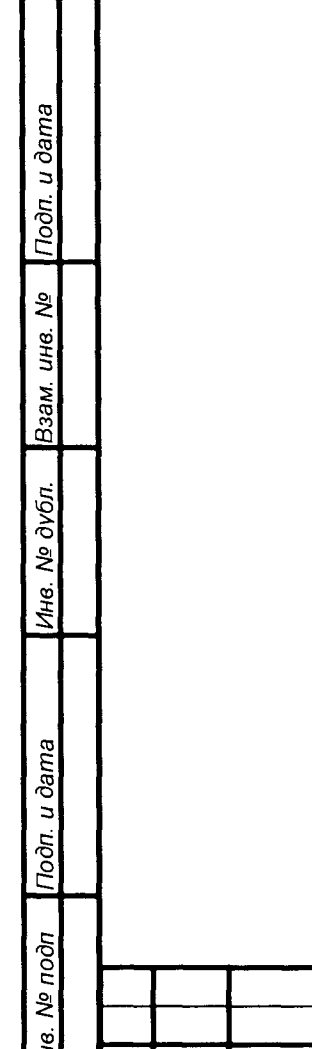

## 4 Условия поверки

4.1 Проверка должна проводиться при нормальных климатических условиях испытаний (ГОСТ 22261):

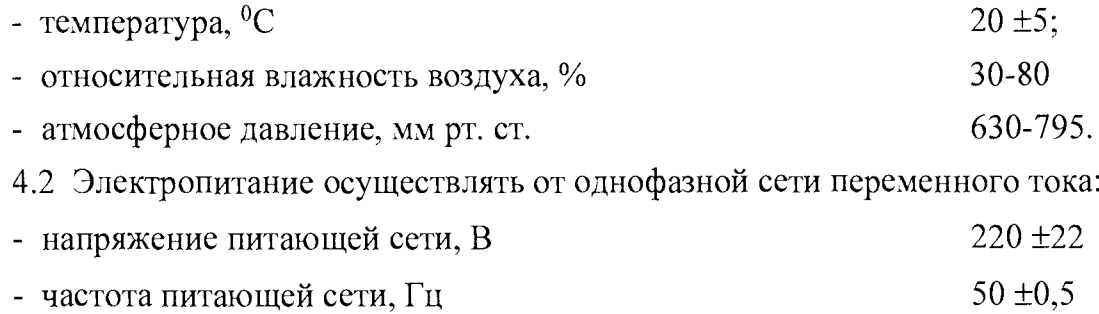

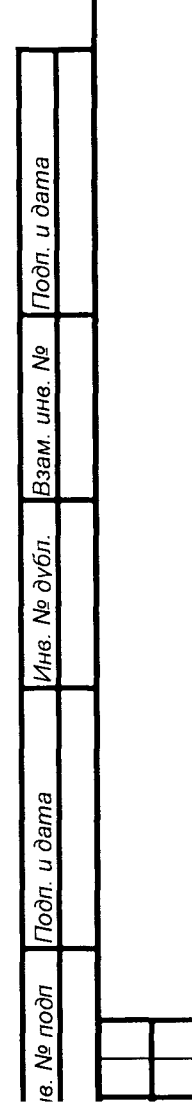

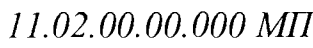

## 5 Подготовка к поверке

(в. *№ подп \Подп. и дата* I*Инв. № дубл.*\_I*Взам. инв. № [Подп. и дата*

Подп. и дата

**No подп** 

ൕ

Инв. № дубл.

Подп. и дата

Взам. инв. Ме

Перед проведением поверки изделия должны быть выполнены следующие подготовительные работы:

- изделие должно быть выдержано в условиях поверки (раздел 4) в течении не менее четырех часов;

- средства поверки должны быть выдержаны в условиях поверки и подготовлены к работе в соответствии с их эксплуатационными документами.

### 6 Проведение поверки

6.1 Внешний осмотр

6.1.1 Внешний осмотр проводят в следующей последовательности:

- установить соответствие комплектности изделия требованиям паспорта (11.02.00.00.000 ПС);

- проверить четкость нанесения маркировки и ее соответствие руководству по эксплуатации (11.02.00.00.000 РЭ);

- проверить отсутствие на корпусе, разъемах, клеммах изделия, кабелях питания и соединительных механических повреждений.

6.1.2 Результаты внешнего осмотра считаются положительными, если:

- комплектность изделия соответствует требованиям паспорта

(11.02.00.00.000 ПС);

- маркировка на корпусе изделия соответствует руководству по эксплуатации (11.02.00.00.000 РЭ);

- на корпусе, разъемах и клеммах изделия, кабелях питания и соединительных отсутствуют механические повреждения.

6.2 Опробование

re. *№ подп \Подп. и дата* I*Инв. № дубл.* |*Взам. инв. № \Подп. и дата*

Инв. № дубл.

Подп. и дата

№ подп

Подп. и дата

ğ инв.

Взам.

6.2.1 Перед опробованием необходимо проверить сопротивление изоляции цепей питания изделия и сопротивление между заземляющим контактом вилки и клеммой заземления корпуса изделия. Для этого:

- отклю чить сетевой кабель изделия от сети 220В 50 Гц, закоротить перемычкой клеммы его вилки и подключить ко входу мегаомметра. Вторую клемму входа мегаомметра соединить с корпусом изделия;

- измерить сопротивление изоляции между короткозамкнутыми клеммами и корпусом (клеммой заземления) изделия;

- измерить сопротивление между заземляющим контактом вилки и клеммой заземления корпуса изделия.

Результаты считаются положительными, если сопротивление изоляции не менее 20 МОм, а сопротивление между заземляющим контактом вилки и клеммой заземления корпуса изделия не более 1 Ом.

6.2.2 Для опробования собрать стенд в соответствии с рисунком 1. Подготовить средства измерения к использованию согласно их руководствам по эксплуатации и включить для самопрогрева. Подготовить изделие к использованию в соответствии с п. 2.2 (11.02.00.00.000 РЭ).

6.2.3 Установить на генераторе сигналов тестовый сигнал. Для этого выбрать логарифмический режим качания частоты в диапазоне  $(0,050 - 1000)$  кГц, время развертки - 5 сек, форма сигнала - синусоида, размах напряжения - 2 В и включить его (Приложение Б).

6.2.4 Настроить осциллограф на отображения выходного сигнала изделия, установив скорость развертки 500 мсек/дел и точку синхронизации по времени на начало шкалы (Приложение В). Проконтролировать прохождение этого сигнала при выклю ченном изделии (п. 2.3.1 11.02.00.00.000 РЭ) и измерить амплитуду сигнала по экрану осциллографа на частотах 0,05, 20 и 1000 кГц, используя частотный маркер осциллографа для первого и второго каналов. Занести результаты контроля в таблицу А.1 (приложение А.).

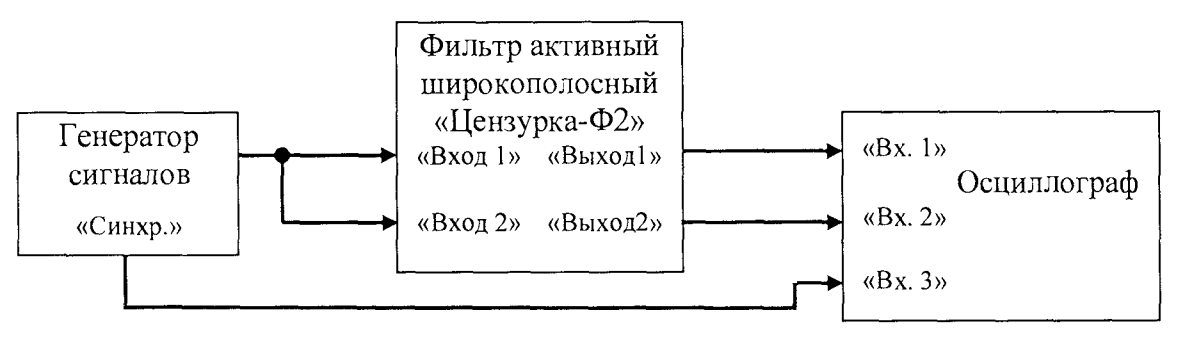

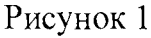

6.2.5 Вклю чить питание изделия в соответствии с п. 2.2 (11.02.00.00.000 РЭ) и оставить для самопрогрева на 15 мин. Нажимая на кнопки «ФВЧ», «<»,«>» на лицевой панели изделия установить нижнюю границу полосы пропускания изделия 0,05 кГц, контролируя установку частоты по индикатору ФВЧ.

Подп. и дата

инв. Nº

Взам.

№ дубл.

Инв.

Подп. и дата

 $N<sub>2</sub>$  подп

Затем, нажимая на кнопки «ФНЧ», «<»,«>» на лицевой панели изделия установить верхнюю границу полосы пропускания изделия 1000 кГц, контролируя установку частоты по индикатору ФНЧ. Проконтролировать прохождение тестового сигнала осциллографом. Занести результаты контроля в таблицу А.1 (приложение А.).

Нажимая кнопку «ФНЧ» «<» проконтролировать монотонное уменьшение значения частоты среза изделия по индикатору ФНЧ. Нажимая кнопку «>» проконтролировать монотонное увеличение значение частоты среза изделия по индикатору ФНЧ частот. Аналогично опробовать работу кнопок «ФВЧ» «<» и «>».

Проконтролировать индикацию прохождения тестового сигнала линейной светодиодной шкалой уровня обоих каналов.

Результаты считаются положительными, если в обоих каналах наблюдается

прохождение тестового сигнала с затуханием примерно 0 дБ в середине диапазона частот качания и минус 3 дБ по краям диапазона и наблюдается индикация прохождения сигнала линейной светодиодной шкалой уровня.

6.3 Определение коэффициента передачи и неравномерности коэффициента передачи в режиме линейной АЧХ

6.3.1 Определение коэффициента передачи и неравномерности коэффициента передачи в рабочей полосе частот в режиме линейной АЧХ изделия производится относительно частоты 10 кГц. Для определения неравномерности коэффициента передачи собрать стенд в соответствии с рисунком 2. Подготовить средства измерения к использованию согласно их руководствам по эксплуатации и включить для самопрогрева. Подготовить изделие к использованию в соответствии с п. 2.2 (11.02.00.00.000 РЭ) и включить для самопрогрева на 15 мин.

6.3.2 Затем, нажимая на кнопки «ФВЧ», «<»,«>» на лицевой панели изделия установить нижнюю границу полосы пропускания изделия  $0.05$  кГц, контролируя установку частоты по индикатору ФВЧ и нажимая на кнопки «ФНЧ», «<»,«>» на лицевой панели изделия установить верхнюю границу полосы пропускания изделия 1000 кГц, контролируя установку частоты по индикатору ФНЧ.

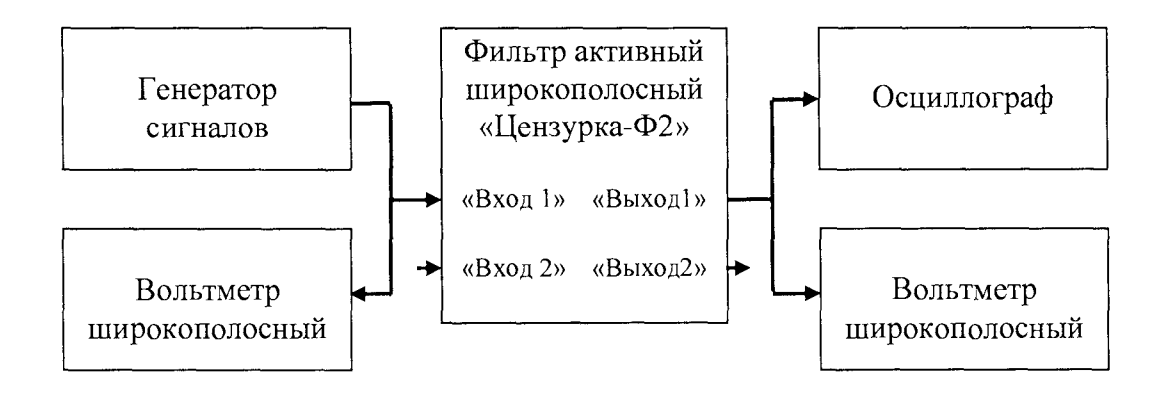

Рисунок 2

6.3.3 Установить на генераторе сигналов тестовый сигнал. Для этого выбрать режим синусоидального сигнала частотой 0,05 кГц, СКЗ напряжения 2 В и включить его.

*w. № подп \Подп. и дата \ Инв. № дубл.* |*Взам. инв. № \Подп. и дата*

Инв № дубл.

Подп. и дата

**Nº** подп

Подп. и дата

Взам. инв. №

6.3.4 Измерить СКЗ напряжения тестового сигнала подаваемого на разъем «Вход 1» изделия и СКЗ напряжения сигнала снимаемого с разъема «Выход 1» изделия вольтметрами широкополосными. Занести значение частоты сигнала и результаты измерения СКЗ напряжения тестового сигнала и выходного сигнала в таблицу А.2.

6.3.5 Установить следующую (0.1 кГц) частоту сигнала из таблицы А.2 и аналогично п. 6.3.4 провести измерения СКЗ напряжения сигналов. Занести значение частоты сигнала и результаты измерения СКЗ напряжения тестового сигнала и выходного сигнала в таблицу А.2. Аналогично произвести измерения для всех частот из таблицы А.2. На основании этих измерений произвести вычисления затухания коэффициента передачи (Акп) по формуле 1:

 $A_{Kn} = 20\log(UBx/UBBJx)$  (1)

где Uвых - СКЗ выходного напряжения 1-го канала изделия; U b x - СКЗ выходного напряжения генератора сигналов.

6.3.6 Вычислить неравномерность коэффициента передачи  $(HA_{Kn})$  для каждой частоты сигнала по формуле 2 и занести результат в таблицу А.2:

 $HA_{K\pi} = A_{K\pi} - A_{K\pi(10K\Gamma\mu)}$  (2)

где А $_{\text{Kn}(10 \text{ kTII})}$ - затухание коэффициента передачи на частоте 10 кГц;

6.3.7 Отключить выход генератора сигналов от разъема «Вход 1» изделия и подклю чить его к разъему «Вход 2» изделия. Отключить входы осциллографа и вольтметра от разъема «Выход 1» изделия и подключить их к разъему «Выход 2» изделия.

6.3.8 Аналогично пп. 6.3.3-6.3.6 произвести измерения и вычислить коэффициент передачи для 2-го канала изделия. Занести результаты измерений в таблицу А.2.

Результат считается положительным, если неравномерность коэффициента передачи обоих каналов изделия составляет:

в полосе частот 0,1 - 500 кГц, дБ, не более  $\pm 0.5$ ;

Подп. и дата

Взам. инв. №

Инв. № дубл.

Подп. и дата

ів. № подп

на краях диапазона рабочих частот (0,05 и 1000 кГц) коэффициент передачи должен быть равен минус 3 дБ с неравномерностью, дБ, не более  $\pm 1$ (п.п. 1.3.2, 1.3.3, 1.3.8, 1.3.13 11.02.00.00.000 РЭ)

6.4 Определение максимального амплитудного значения входного и выходного напряжения

6.4.1 Для определения максимального амплитудного значения входного напряжения изделия необходимо собрать стенд в соответствии с рисунком 1. Подготовить средства измерения к использованию согласно их руководствам по эксплуатации и включить для самопрогрева. Подготовить изделие к использованию в соответствии с п. 2.2 (11.02.00.00.000 РЭ) и включить для самопрогрева на 15 мин.

6.4.2 Выполнить указания п. 6.3.2. Установить на генераторе сигналов тестовый сигнал. Для этого выбрать режим синусоидального сигнала частотой 0,05 кГц,

амплитудным значением напряжения 3 В и включить его.

6.4.3 Измерить амплитудное значение напряжения тестового сигнала подаваемого на разъем «Вход 1» изделия (UBx), амплитудное значение напряжения на выходе изделия (разъем «Выход 1», Uвых) и проконтролировать форму сигнала на выходе изделия которая должна быть синусоидальной формы без видимых визуально искажений. Занести результат контроля в таблицу А.З.

6.4.4 Увеличить амплитудное значение напряжения тестового сигнала подаваемого на разъем «Вход 1» изделия до следующего значения из таблицы А.З (7 В) и аналогично пп. 6.4.3 провести измерения и контроль формы сигнала.

6.4.5 П лавно увеличивая амплитуду тестового сигнала убедиться, что при достижении его значения в 10 В видимых искажений синусоидальной формы не возникает. Занести результаты измерения и контроля формы сигнала в таблицу А.З.

6.4.6 А налогично п. п. 6.4.2-6.4.5 произвести измерения и определить максимальное амплитудное значение входного и выходного напряжения для 2-го канала изделия на всех частотах из таблицы А.З.

Результат считается положительным, если максимальное амплитудное значение входного и выходного напряжения на всех частотах не менее 10 В (п. 1.3.15 11.02.00.00.000 РЭ).

6.5 Определение входного сопротивления, входной емкости и выходного сопротивления изделия

6.5.1 Для определения входного сопротивления и входной емкости изделия необходимо собрать стенд в соответствии с рисунком 3. Подготовить средства измерения к использованию согласно их руководствам по эксплуатации и включить для самопрогрева. Подготовить изделие к использованию в соответствии с п. 2.2 (11.02.00.00.000 РЭ) и включить для самопрогрева на 15 мин.

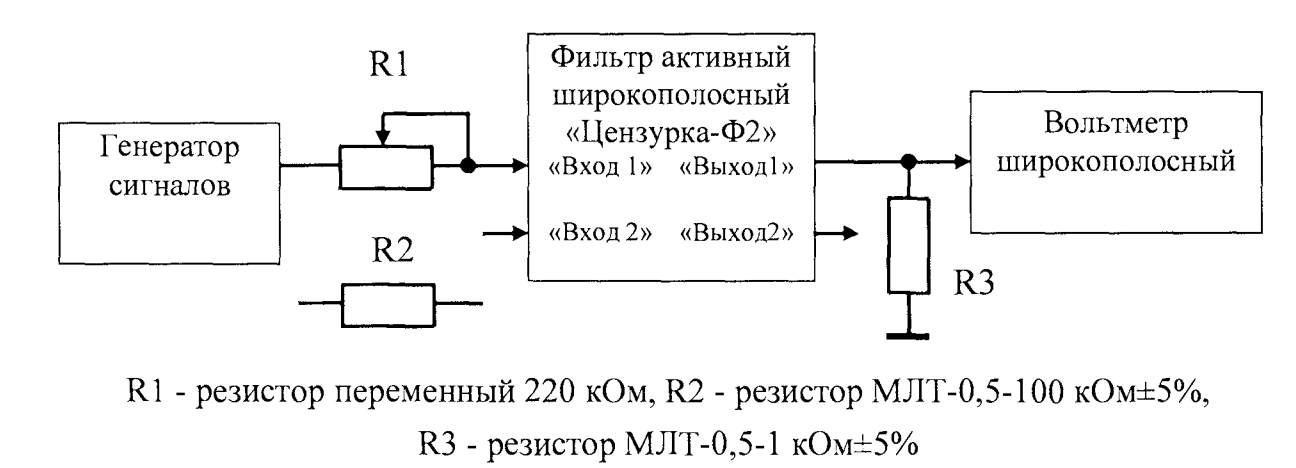

ve. *№ подп [Подп. и дата \Инв. № дубп. \Взам. инв. № \Подп. и дата*

Инв. № дубл.

Подп. и дата

в. № подп

Toòn. u dama

Взам. инв. Ма

Рисунок 3

6.5.2 Выполнить указания п. 6.3.2. Установить на генераторе сигналов тестовый сигнал. Для этого выбрать режим синусоидального сигнала частотой 0,1592 кГц, СКЗ напряжения 5 В и включить его.

6.5.3 Установить регулятор переменного резистора R1 в крайнее левое по схеме положение (сопротивление равно 0 Ом).

6.5.4 Измерить СКЗ напряжения сигнала на выходе изделия - разъем «Выход 1». Вращ ать регулятор переменного резистора R1 вправо, увеличивая его сопротивление, до тех пор пока СКЗ напряжения сигнала на выходе изделия - разъем «Выход 1» не станет в два раза меньше (примерно 2,5 В).

6.5.5 Отключить резистор R1 от изделия и генератора сигналов, измерить его сопротивление мультиметром и занести результат в таблицу А.4 как значение RBX.

6.5.6 Подклю чить резистор R2 к изделию и генератору сигналов вместо резистора R1. Выполнить указания п. 6.5.2. Измерить СКЗ напряжения сигнала на выходе изделия - разъем «Выход 1» и занести результат в таблицу А.4 в качестве Ш ы х1. Плавно увеличивая частоту сигнала до тех пор пока СКЗ напряжения сигнала на выходе изделия - разъем «Выход 1» не станет равно Uвых $2=0,707*$  Uвых1. Занести значение частоты сигнала в таблицу А.4 в качестве f. Вычислить входную емкость (Свх) изделия по формуле 3:

 $C_{\text{BX}} = (R_{\text{BX}} + R2)/(2\pi^*R_{\text{BX}} * R2*f)$  (3)

где: **Rbx** - входное сопротивление изделия, пп. 6.5.5;

R2 - сопротивление резистора R2 (100 кОм).

6.5.7 Повторить действия по пп. 6.5.2 – 6.5.6 для второго канала изделия.

Результат считается положительным, если **Rbx** не менее 100 кОм, а Свх не более 25 пФ для обоих каналов.

6.5.8 Для определения выходного сопротивления изделия необходимо установить на генераторе сигналов частоту сигнала 10 кГц, остальные параметры не изменяя. Измерить СКЗ напряжения сигнала на выходе 2-го канала изделия - разъем «Выход 2» и занести результат в таблицу А.4 как U2. Отключить резистор **R3** и измерить СКЗ напряжения сигнала на выходе 2-го канала. Занести результат в таблицу А.4 как U1 и вычислить выходное сопротивление **(Rbkix) 2-го** канала изделия по формуле 4:

 $R_{\text{BbIX}} = R3*(U1-U2)/(U2)$  (4)

Подп. и дата

Взам. инв. Ме

Инв. № дубл.

Подп. и дата

на. № подп

где: R3 - сопротивление резистора R3 (1 кОм);

U1 - выходное напряжение изделия при отключенном резисторе R3;

U2 - выходное напряжение изделия при подключенном резисторе R3.

6.5.9 Повторить действия по п. п. 6.5.8 для первого канала изделия.

Результат считается положительным, если **RBbix** не более 100 Ом для обоих каналов.

6.6 Определение неидентичности коэффициентов передачи каналов

6.6.1 Для определения неидентичности коэффициентов передачи в рабочей полосе частот в режиме линейной АЧХ изделия собрать стенд в соответствии с рисунком 4. Подготовить средства измерения к использованию согласно их руководствам по эксплуатации и включить для самопрогрева. Подготовить изделие к использованию в соответствии с п. 2.2 (11.02.00.00.000 РЭ) и включить для самопрогрева на 15 мин.

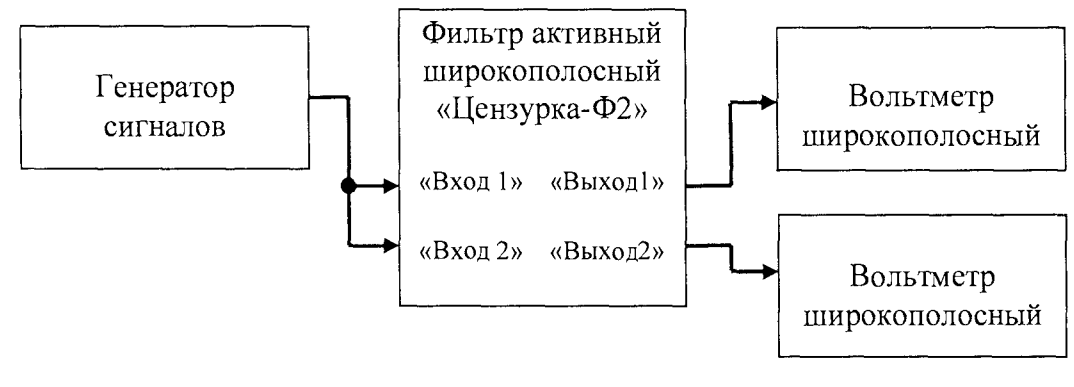

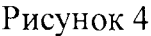

6.6.2 Затем, с помощью кнопок «ФВЧ», «<»,«>» на лицевой панели изделия установить нижнюю границу полосы пропускания изделия  $0.05$  кГц, контролируя установку частоты по индикатору ФВЧ и используя кнопки «ФНЧ», «<», «>» на лицевой панели изделия установить верхнюю границу полосы пропускания изделия 1000 кГц, контролируя установку частоты по индикатору ФНЧ.

6.6.3 Установить на генераторе сигналов тестовый сигнал. Для этого выбрать режим синусоидального сигнала частотой 0,1 кГц, СКЗ напряжения 5 В и включить его.

6.6.4 И змерить СКЗ напряжения выходных сигналов снимаемых с разъемов «Выход 1», «Выход 2» изделия вольтметрами широкополосными. Занести значение частоты сигнала и результаты измерения СКЗ напряжения выходного сигнала как Uвых1 и Uвых2 в таблицу А.5. Вычислить коэффициент неидентичности (Книд) коэффициентов передачи по формуле **5:**

 $K_{\text{H}} = 20\lg(\text{UBbix1}/\text{UBbix2})$  (5)

Подп. и дата

Взам инв №

Инв. № дубл.

Подп. и дата

№ подп

6.6.5 Установить следующую  $(0,315 \text{ kT})$  частоту сигнала из таблицы А.5 и аналогично п. 6.6.4 провести измерения СКЗ напряжения сигналов. Занести результат измерения в таблицу А.5 и вычислить коэффициент неидентичности для этой частоты. Аналогично произвести измерения для всех частот из таблицы А.5.

Результат считается положительным, если неидентичность коэффициентов передачи не более  $\pm 0.5$  дБ в диапазоне частот до 100 кГц и  $\pm 1.0$  дБ в диапазоне частот свыше 100 кГц (пп. 1.3.11 11.02.00.00.000 РЭ).

6.7 Определение погрешности ослабления на частотах среза ФВЧ

6.7.1 Для определения погрешности ослабления на частотах среза ФВЧ собрать стенд в соответствии с рисунком 2. Подготовить средства измерения к использованию согласно их руководствам по эксплуатации и включить для самопрогрева. Подготовить изделие к использованию в соответствии с п. 2.2 (11.02.00.00.000 РЭ) и включить для самопрогрева на 15 мин.

6.7.2 Установить верхнюю границу полосы пропускания изделия 1000 кГц, используя кнопки «ФНЧ», «<»,«>» на лицевой панели изделия и контролируя установку частоты по индикатору ФНЧ.

6.7.3 Начать определение погрешности ослабления на частотах среза со снятия амплитудно-частотной характеристики ФВЧ при установленной частоте среза фильтра foB4 равной 100 Гц. Для этого, с помощью кнопок «ФВЧ», «<»,«>» на лицевой панели изделия установить частоту среза фильтра  $f_{\phi}$ вч=100 Гц, контролируя установку частоты по индикатору ФВЧ.

6.7.4 Установить на генераторе сигналов синусоидальный тестовый сигнал с первым значением частоты из таблицы А.6 для  $f_{\text{op}}q=100 \Gamma$ ц (f/15) СКЗ 2...5 В и включить его.

6.7.5 Измерить СКЗ напряжения тестового сигнала подаваемого на разъем «Вход 1» изделия и занести значение в таблицу А.6 как Uвх и СКЗ напряжения сигнала снимаемого с разъема «Выход 1» изделия и занести значение в таблицу А.6 как Uвых вольтметрами широкополосными.

6.7.6 Аналогично п. 6.7.4 установить следующую частоту тестового сигнала из  $\tau$ аблицы А.6 для  $f_{\phi}$ вч=100  $\Gamma$ ц (f/4) и провести измерения как указано в п. 6.7.5. Аналогично провести измерения для всех частот сигнала из таблицы А.6 для  $f_{\Phi}$ вч=100 Гц.

6.7.7 Вычислить ослабление (А[дБ]) для каждого измерения по формуле 6 и занести результат в таблицу А.6.

 $A[\text{A}\text{B}] = 20\text{lg}(\text{U}\text{B}\text{x}/\text{U}\text{B}\text{b}\text{I}\text{x})$  (6)

*ie. № подп [Подп. и дата* I*Инв. № дубл.* I*Взам. инв. № \Подп. и дата*

Инв. № дубл.

Подп. и дата

 $N<sup>D</sup>$  подп

Подп. и дата

Взам. инв. №

6.7.8 Определить погрешность ослабления для частоты среза  $f_{\phi}$ вч=100 Гц, сравнив расчетное значение на частоте  $f = 100$  Гц с вычисленным по формуле 6 значением для этой же частоты.

Результат для частоты среза  $f_{\phi} = 100 \Gamma$ ц ФВЧ считается положительным, если отличия от расчетного значения 3 дБ составляет не более  $\pm 1$  дБ.

6.7.9 Установить как указано в п. 6.7.3 следующую частоту среза  $f_{\text{op}}=315 \text{ F}$ ц. Аналогично п. п. 6.7.4-6.7.7 провести измерения и вычисления, сохраняя результаты в таблице А.6 для  $f_{\Phi}$ вч=315 Гц.

6.7.10 Определить погрешность ослабления для частоты среза  $f_{\text{opl}}=315 \text{ T}$ ц, сравнив расчетное значение на частоте  $f = 315 \Gamma$ ц с вычисленным по формуле 6 значением для этой же частоты.

Результат для частоты среза  $f_{\phi} = 315 \Gamma$ ц ФВЧ считается положительным, если отличия от расчетного значения 3 дБ составляет не более ±1 дБ.

6.7.11 Аналогично п. п. 6.7.9-6.7.10 провести измерения и вычисления, сохраняя результаты в таблице А.6 для всех остальных частот среза  $F_{\Phi}$ вч из таблицы А.6. Результат для всех частот среза **1фвч** считается положительным, если отличия от расчетного значения **3** дБ составляет не более **± 1** дБ для каждой **1фвч.**

6.7.12 Подключить генератор сигналов и вольтметр широкополосный к разъему «Вход 2», а осциллограф и вольтметр широкополосный к разъему «Выход 2» изделия и аналогично п.п. 6.7.2 - 6.7.11 провести измерения и вычисления для всех частот среза 2-го канала изделия.

Результат для всех частот среза **1фвч** 2-го канала изделия считается положительным, если отличия от расчетного значения 3 дБ составляет не более  $\pm 1$  дБ для каждой **1фвч.**

6.8 Определение номинального ослабления и основной абсолютной погрешности величины номинального ослабления (затухания) в полосе пропускания выше 2  $f_{\varphi B}$ 

6.8.1 По результатам измерений выполненных в п. 6.7 определить погреш ности величины номинального ослабления (затухания) ФВЧ для всех частот среза f<sub>ФВЧ</sub>, сравнив расчетное значение на частотах 2F и 4F с вычисленными по формуле 6 значениями для этих же частот.

Результат для всех частот среза **1фвч** считается положительным, если отличия от расчетного значения 0 дБ составляют не более  $\pm 0.25$  дБ для каждой  $f_{\phi}$ вч обоих каналов.

6.9 Определение подавления (ослабления) вне полосы пропускания на частотах **1/15 1фвч**

6.9.1 По результатам измерений выполненных в п. 6.7 убедится что подавление (ослабление) вне полосы пропускания А[дБ] на частотах  $1/15$   $f_{\phi}$ вч не менее 75 дБ.

Результат для всех частот среза **1фвч** считается положительным, если подавление (ослабление) вне полосы пропускания А[дБ] на частотах **1/15 1фвч** не менее **7 5** дБ для всех частот среза обоих каналов.

f*в. № подп* I*Подп. и дата* I*Инв. № дубл.*\_|*Взам. инв. № \Подп. и дата*

Подп. и дата

 $N<sub>2</sub>$  подп

Инв. № дубл.

Подп. и дата

Взам. инв. Ме

6.10 Определение затухания (ослабления) коэффициента передачи за пределами полосы пропускания ФВЧ

По результатам измерений выполненных в п. 6.7 вычислить затухание коэффициента передачи за пределами полосы пропускания (Афвч(октава) ФВЧ по формуле 7:

 $A_{\Phi B}$ ч(октава) =  $A[\text{AB}](f/4) - A[\text{AB}](f/2)$  (7)

где: А[дБ]( $f/4$ ) затухание на частоте  $f/4$ ;

Подп. и дата

Взам. инв. Мо

Инв. № дубл.

Подп. и дата

№ подп

А [ $\mu$ Б]( $f/2$ ) затухание на частоте  $f/2$ .

Занести результаты вычислений в таблицы А.6, А.7 в строку дБ/октава.

Результат для всех частот среза  $F_{\Phi}$  считается положительным, если затухание коэффициента передачи за пределами полосы пропускания для всех частот среза обоих каналов не менее 20 дБ на октаву.

6.11 Определение погрешности затухания (ослабления) на частотах среза ФНЧ

6.11.1 Для определения погрешности затухания на частотах среза ФНЧ собрать стенд в соответствии с рисунком 2. Подготовить средства измерения к использованию согласно их руководствам по эксплуатации и включить для самопрогрева. Подготовить изделие к использованию в соответствии с п. 2.2 (11.02.00.00.000 РЭ) и включить для самопрогрева на 15 мин.

6.11.2 Установить нижнюю границу полосы пропускания изделия  $0.05$  кГц, используя кнопки «ФВЧ», «<»,«>» на лицевой панели изделия и контролируя установку частоты по индикатору ФВЧ.

6.11.3 Начать определение погрешности затухания на частотах среза со снятия амплитудно-частотной характеристики ФНЧ при установленной частоте среза фильтра foH4 равной 100 Гц. Для этого, с помощью кнопок «ФНЧ», «<»,«>» на лицевой панели изделия установить частоту среза фильтра  $f_{\phi H} = 100 \Gamma H$ , контролируя установку частоты по индикатору ФНЧ.

6.11.4 Установить на генераторе сигналов синусоидальный тестовый сигнал с первым значением частоты из таблицы А.8 для  $f_{\Phi H}q=100 \Gamma H (f/4)$  СКЗ 2...5 В и включить его.

6.11.5 Измерить СКЗ напряжения тестового сигнала подаваемого на разъем «Вход 1» изделия и занести значение в таблицу А.8 как Uвх и СКЗ напряжения сигнала снимаемого с разъема «Выход 1» изделия и занести значение в таблицу А.8 как Uвых вольтметрами широкополосными.

6.11.6 Аналогично пп. 6.11.4 установить следующую частоту тестового сигнала из таблицы А.8 для  $F_{\Phi H} = 100 \Gamma \text{H} \text{ (f/2)}$  и провести измерения как указано в пп. 6.11.5. Аналогично провести измерения для всех частот сигнала из таблицы А.8 для  $f_{\Phi H} = 100$  Гц.

6.11.7 Вычислить затухание (А[дБ]) для каждого измерения по формуле 6 и занести результат в таблицу А.8.

*11.02.00.00.000 МП*

*Лист 7П*

6.11.8 Определить погрешность затухания для частоты среза  $f_{\phi H} = 100 \Gamma \mu$ , сравнив расчетное значение на частоте  $f = 100$  Гц с вычисленным по формуле 6 значением для этой же частоты.

Результат для частоты среза f<sub>ФНЧ</sub>=100 Гц ФНЧ считается положительным, если отличия от расчетного значения 3 дБ составляет не более ±1 дБ.

6.11.9 Установить как указано в пп. 6.11.3 следующую частоту среза  $f_{\phi H}$ 4=315 Гц.

Аналогично пп. 6.11.4-6.11.7 провести измерения и вычисления, сохраняя результаты в таблице А.8 для  $f_{\Phi H}$ 4=315 Гц.

6.11.10 Определить погрешность затухания для частоты среза  $f_{\Phi H} = 315 \Gamma \mu$ , сравнив расчетное значение на частоте  $f = 315$  Гц с вычисленным по формуле 6 значением для этой же частоты.

Результат для частоты среза f<sub>ФНЧ</sub>=315 Гц ФНЧ считается положительным, если отличия от расчетного значения 3 дБ составляет не более ±1 дБ.

6.11.11 Аналогично пп. 6.11.9-6.11.10 провести измерения и вычисления, сохраняя результаты в таблице А.8 для всех остальных частот среза f<sub>ФНЧ</sub> из таблицы А.8. Результат для всех частот среза fфнч считается положительным, если отличия от расчетного значения 3 дБ составляет не более  $\pm 1$  дБ для каждой  $f_{\Phi H}$ .

6.11.12 Подключить генератор сигналов и вольтметр широкополосный к разъему «Вход 2», а осциллограф и вольтметр широкополосный к разъему «Выход 2» изделия и аналогично пп. 6.11.2 - 6.11.11 провести измерения и вычисления для всех частот среза 2-го канала изделия.

Результат для всех частот среза fфнч 2-го канала изделия считается положительным, если отличия от расчетного значения 3 дБ составляет не более ±1 дБ для каждой f<sub>ФНЧ</sub>.

6.12 Определение номинального ослабления и основной абсолютной погрешности величины номинального ослабления (затухания) в полосе пропускания до 0,5 fфнч

6.12.1 По результатам измерений выполненных в п. 6.11 определить погрешности величины номинального ослабления (затухания) ФНЧ для всех частот среза f<sub>ФНЧ</sub>, сравнив расчетное значение на частотах f/2 и f/4 с вычисленными по формуле 6 значениями для этих же частот.

Результат для всех частот среза fфну считается положительным, если отличия от расчетного значения 0 дБ составляют не более  $\pm 0.25$  дБ для каждой  $f_{\phi}$ нч обоих каналов.

в. № подп | Подп. и дата<br>**— 11 и дата** гинв. № 10 дубл. | Взам. инв. № | Подп. и дата

Ина. Ме дубл.

Подп. и дата

№ подп

Подп. и дата

Взам. инв. №

6.13 Определение подавления (затухания) вне полосы пропускания на частотах  $15 f_{\Phi H}$ 

*Лист*

**6.13.1** По результатам измерений выполненных в п. **6.11** убедится что подавление (затухание) вне полосы пропускания А[дБ] на частотах 15 f<sub>ФВЧ</sub> не менее 75 дБ.

Результат для всех частот среза f<sub>ФВЧ</sub> считается положительным, если подавление (затухание) вне полосы пропускания А[дБ] на частотах 15  $f_{\phi}$ <sub>B4</sub> не менее 75 дБ для всех частот среза обоих каналов.

6.14 Определение затухания (ослабления) коэффициента передачи за пределами полосы пропускания ФНЧ

По результатам измерений выполненных в п. 6.11 вычислить затухание коэффициента передачи за пределами полосы пропускания (Афнч(октава) ФНЧ по формуле 8:

 $A_{\Phi H}$ ч(октава) = А[дБ](4f) - А[дБ](2f) (8)

где: А[дБ](41) затухание на частоте 4f;

Подп. и дата

А[дБ](2f) затухание на частоте 2f.

Занести результаты вычислений в таблицы А.8, А.9 в строку дБ/октава.

Результат для всех частот среза fфнч считается положительным, если затухание коэффициента передачи за пределами полосы пропускания для всех частот среза обоих каналов не менее 20 дБ на октаву.

6.15 Определение динамического диапазона в рабочем диапазоне (в полосе частот 10 кГц в диапазоне частот выше 5 кГц)

6.15.1 Для определения динамического диапазона в рабочем диапазоне частот (в полосе частот 10 кГц в диапазоне частот выше 5 кГц, см. п. 6.11 ТЗ) собрать стенд в соответствии с рисунком 5. В данном стенде милливольтметр ВЗ-56 используется как усилитель широкополосный. Подготовить средства измерения к использованию согласно их руководствам по эксплуатации и включить для самопрогрева. Подготовить изделие к использованию в соответствии с п. 3.2 (11.02.00.00.000 РЭ) и включить для самопрогрева на 15 мин.

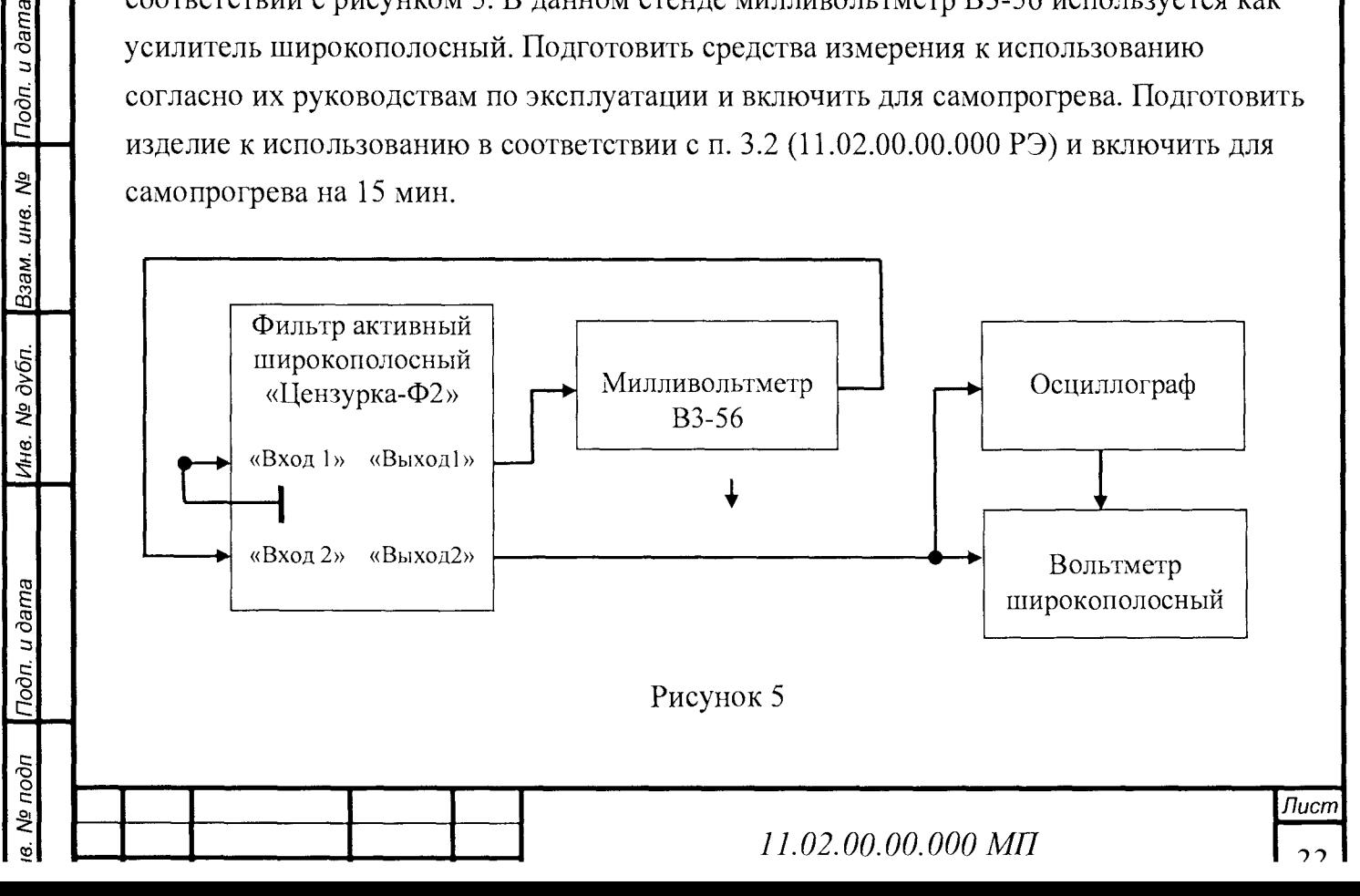

6.15.2 Закоротить разъем «Вход 1» изделия. Установить минимально возможный предел измерения милливольтметра ВЗ-56 (без перегрузки), занести его значение в таблицу А.10 как Кус и наблюдать шумовой сигнал на экране осциллографа.

6.15.3 Установить частоты среза ФВЧ на 10 кГц и ФНЧ на 31,5 кГц. Измерить вольтметром широкополосным СКЗ напряжение шумового сигнала и занести результат измерения в таблицу А. 10.

6.15.4 Определить динамический диапазон (ДД) изделия по формуле 9:

 $\text{J} \text{J} = 20 \text{lg}[(\text{U} \text{m} \text{c} / \text{U} \text{m} \text{y} \text{m})^* \text{K} \text{y} \text{c}] + 3.3$  (9)

где: Имакс - СКЗ максимального выходного напряжения изделия. Проверяется в п. 6.4 и составляет 10 В (амп) или 7,07В (СКЗ);

Ишум - СКЗ напряжение шума изделия, усиленное вольтметром ВЗ-56 и отфильтрованное каналом 2;

Кус - коэффициент усиления усилителя широкополосного;

3,3 - поправочный коэффициент.

6.15.5 Выполнить действия аналогичные п. п. 6.15.2 - 6.15.4 для 2-го канала изделия.

Результат считается положительным, если динамический диапазон каждого из каналов не менее 100 дБ.

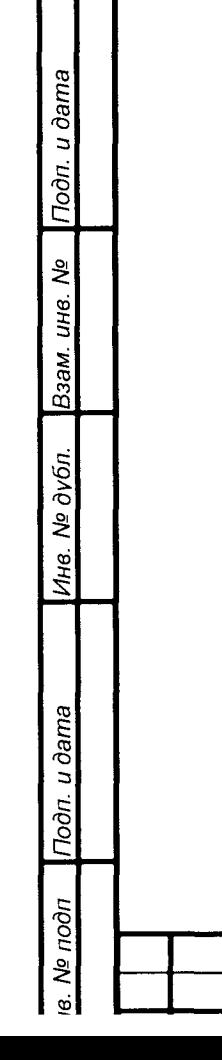

# 7 Оформление результатов

По результатам поверки изделия оформляется протокол.

При положительных результатах испытаний выдается свидетельство о поверке.

При отрицательных результатах поверки оформляется извещение о непригодности к применению.

ВНИМАНИЕ! ЗАПРЕЩАЕТСЯ ВЫПУСК В ОБРАЩЕНИЕ И ПРИМЕНЕНИЕ ИЗДЕЛИЯ, ПРОШЕДШЕГО ПОВЕРКУ С ОТРИЦАТЕЛЬНЫМ РЕЗУЛЬТАТОМ.

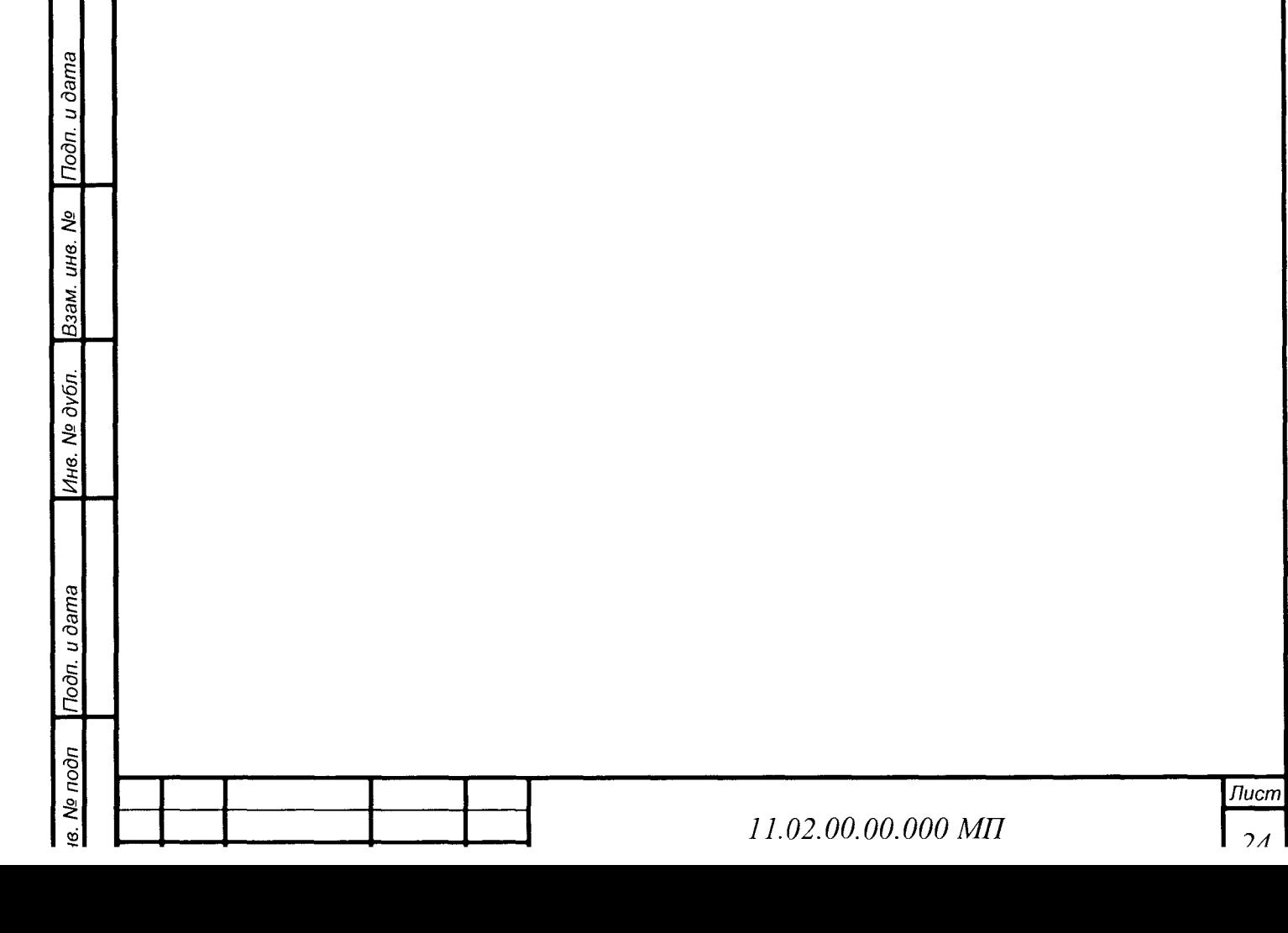

### 8 Сокращения и обозначения

- f<sub>ФВЧ</sub> частота среза ФВЧ;
- fa>H4 частота среза ФНЧ;
- АЧХ амплитудно-частотная характеристика;
- СИ средства измерения;
- СКЗ среднеквадратическое значение;
- ТЗ техническое задание;

*ie. № подп \Подп. и дата* \_ | *Инв. № дубл. \Взам. инв. № \Подп. и дата*

Подп. и дата

 $18.$   $N<sub>2</sub>$  подп

Инв. № дубл.

Подп. и дата

Взам. инв. Ма

- ФВЧ фильтр высоких частот;
- ФНЧ фильтр низких частот.

# **ПРИЛОЖЕНИЕ А**

### **(рекомендуемое)**

### Формы таблиц результатов измерений

Таблица А.1 - Результат опробования

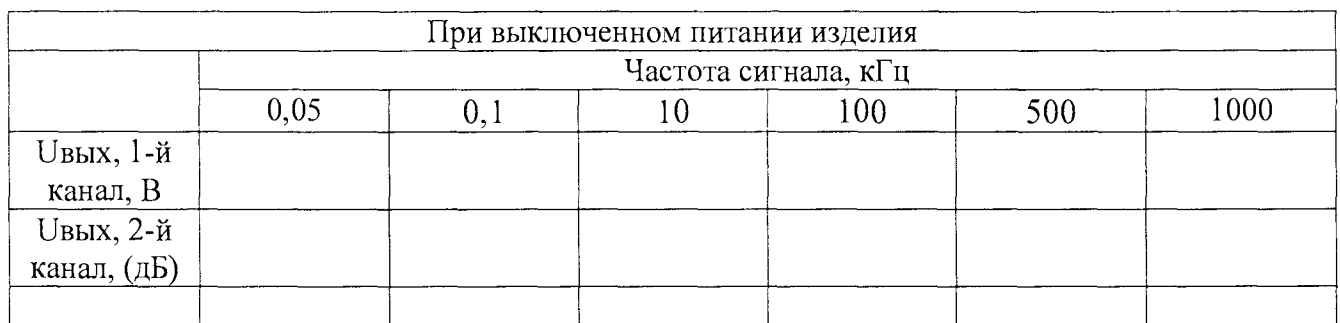

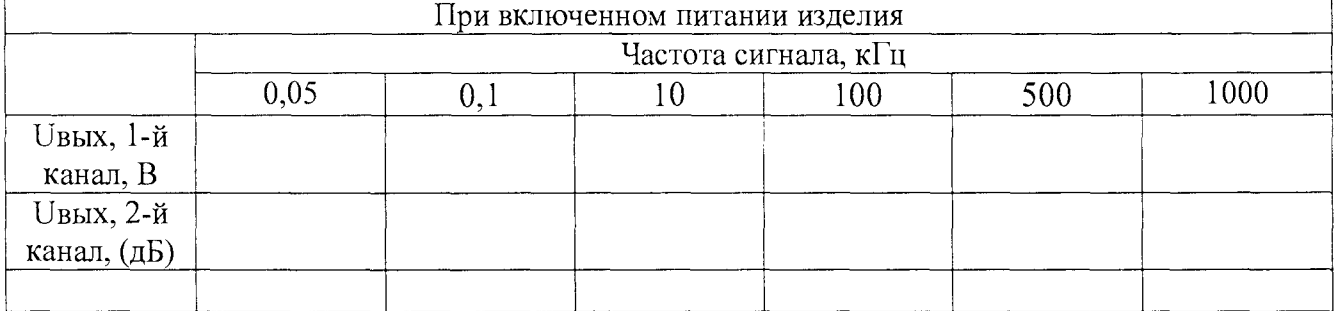

Заключение: 1 Наблю дается (не наблюдается) прохождение тестового сигнала в обоих каналах

2 Наблю дается (не наблюдается) индикация тестового сигнала линейной светодиодной шкалой уровня в обоих каналов

Таблица А.2 - Результаты определение неравномерности коэффициента передачи

изделия (относительно частоты 10 кГц)

*'в. № подп iflodn.udama* \_| *Инв. № дубл.* |*Взам. инв. № \Подп. и дата*

Подп. и дата

в. № подп

Инв. № дубл.

Подп. и дата

Взам. инв. №

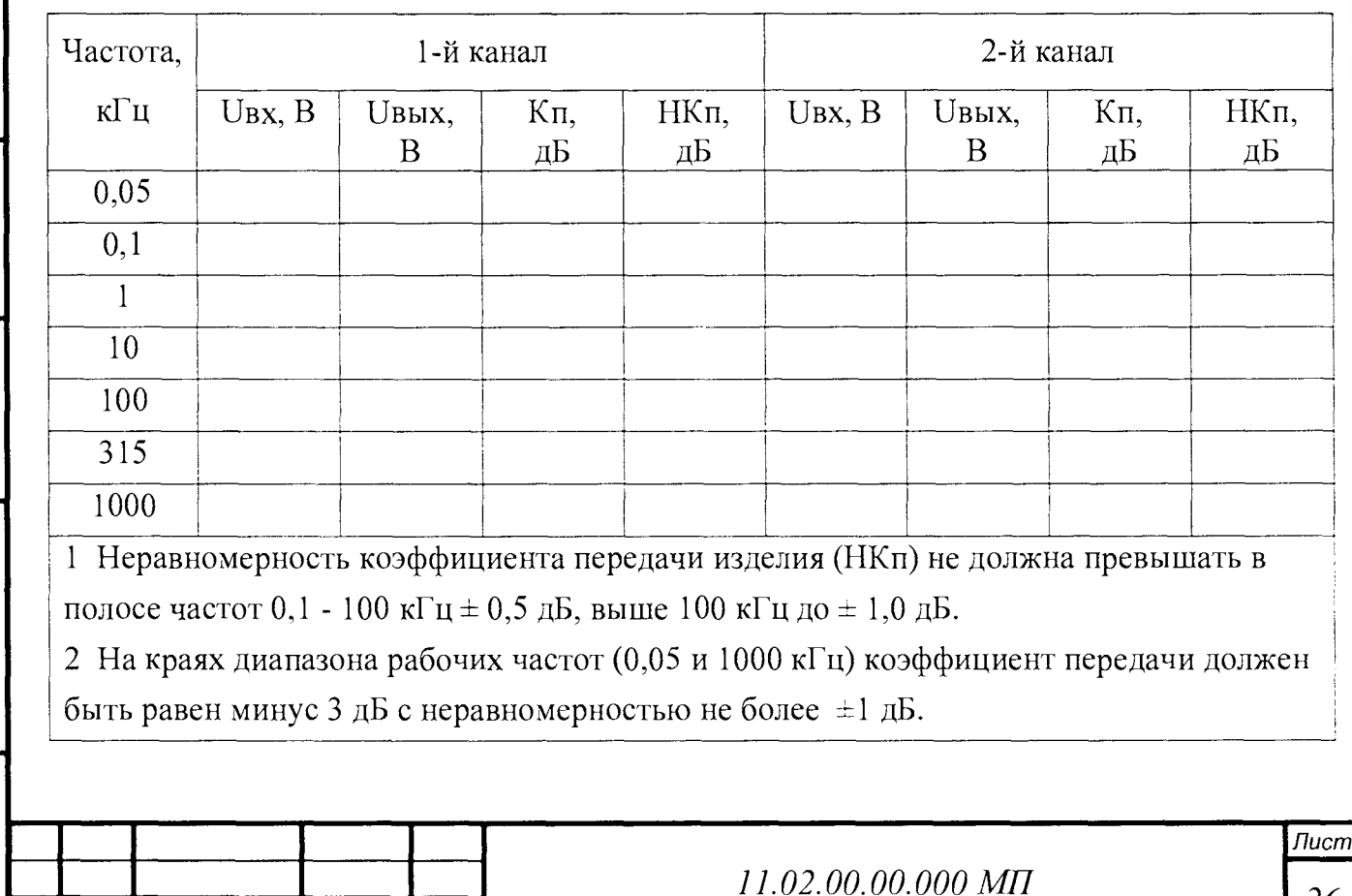

### Таблица А.3 - Результат определения максимального амплитудного значения

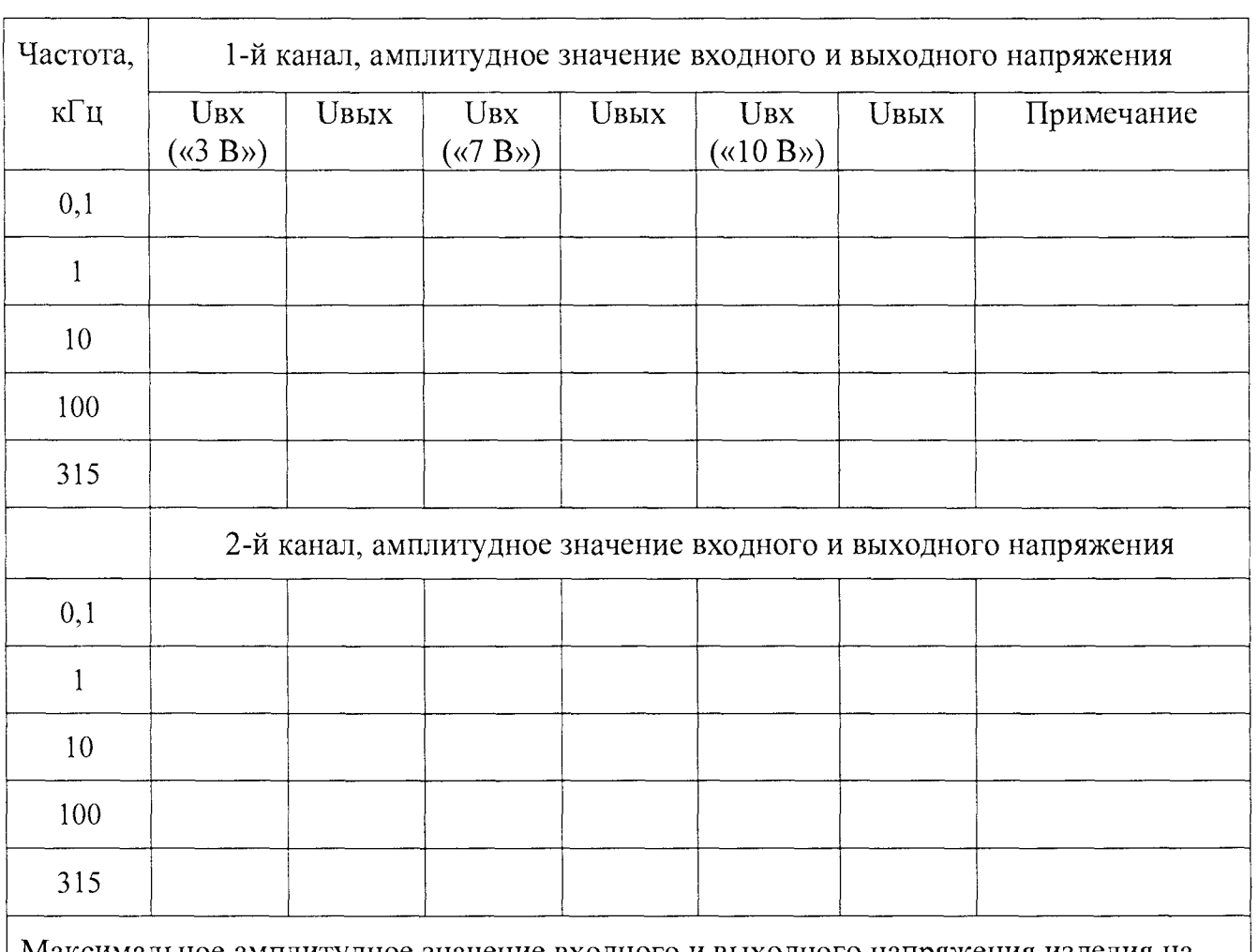

входного и выходного напряжения изделия

Подп. и дата

Взам. инв. №

Инв. № дубл.

is. Nº noon | Noon u dama

Максимальное амплитудное значение входного и выходного напряжения изделия на всех частотах должно быть не менее 10 В.

Таблица А.4 - Результат определения входного сопротивления (RBx), входной емкости изделия (Свх) и выходного сопротивления (Квых)

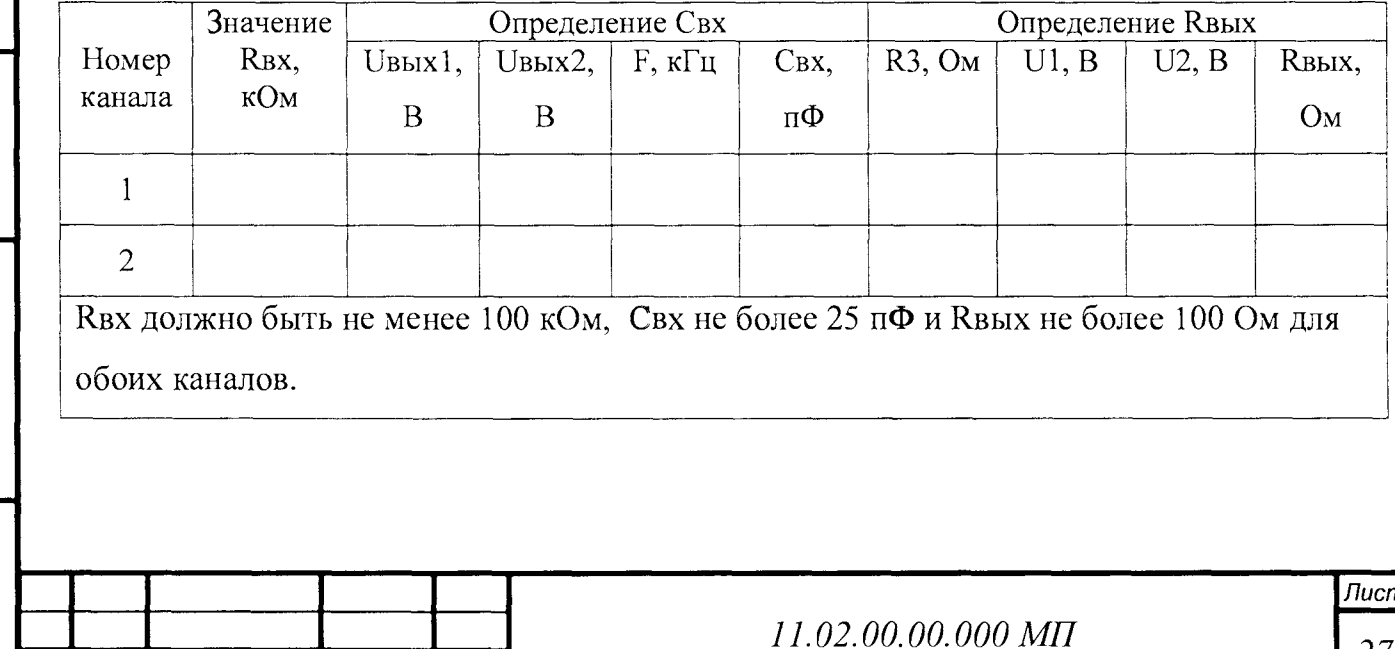

Таблица А.5 - Результат определения неидентичности коэффициентов передачи каналов изделия

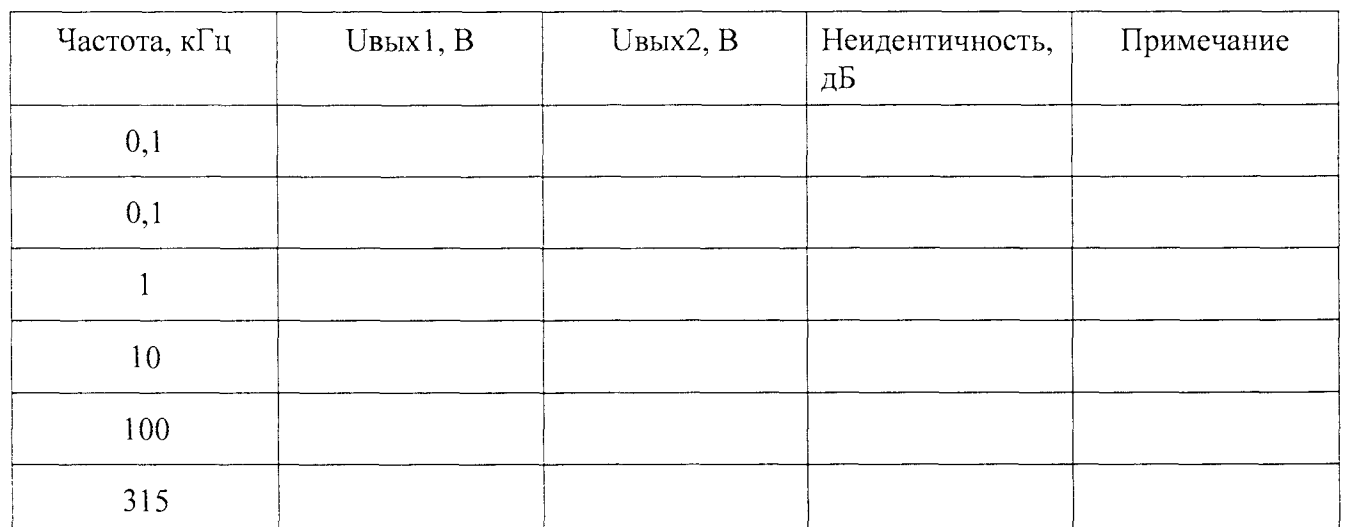

Неидентичность коэффициентов передачи каналов должна быть не более  $\pm 0.5$  дБ в | диапазоне частот до 100 кГц и не более $\pm$  1,0 дБ в диапазоне частот свыше 100 кГц. |\_\_\_\_\_\_\_\_\_\_\_\_\_\_\_\_\_\_\_\_\_\_\_\_\_\_\_\_\_\_\_\_\_\_\_\_\_\_\_\_\_\_\_\_\_\_\_\_\_\_\_\_\_\_\_\_\_\_\_\_\_\_\_\_\_\_\_\_

Таблица А.6 - Результат определения погрешности затухания на частотах среза

АЧХ ФВЧ 1-го канала изделия (верхняя граница полосы пропускания равна 1000 кГц)

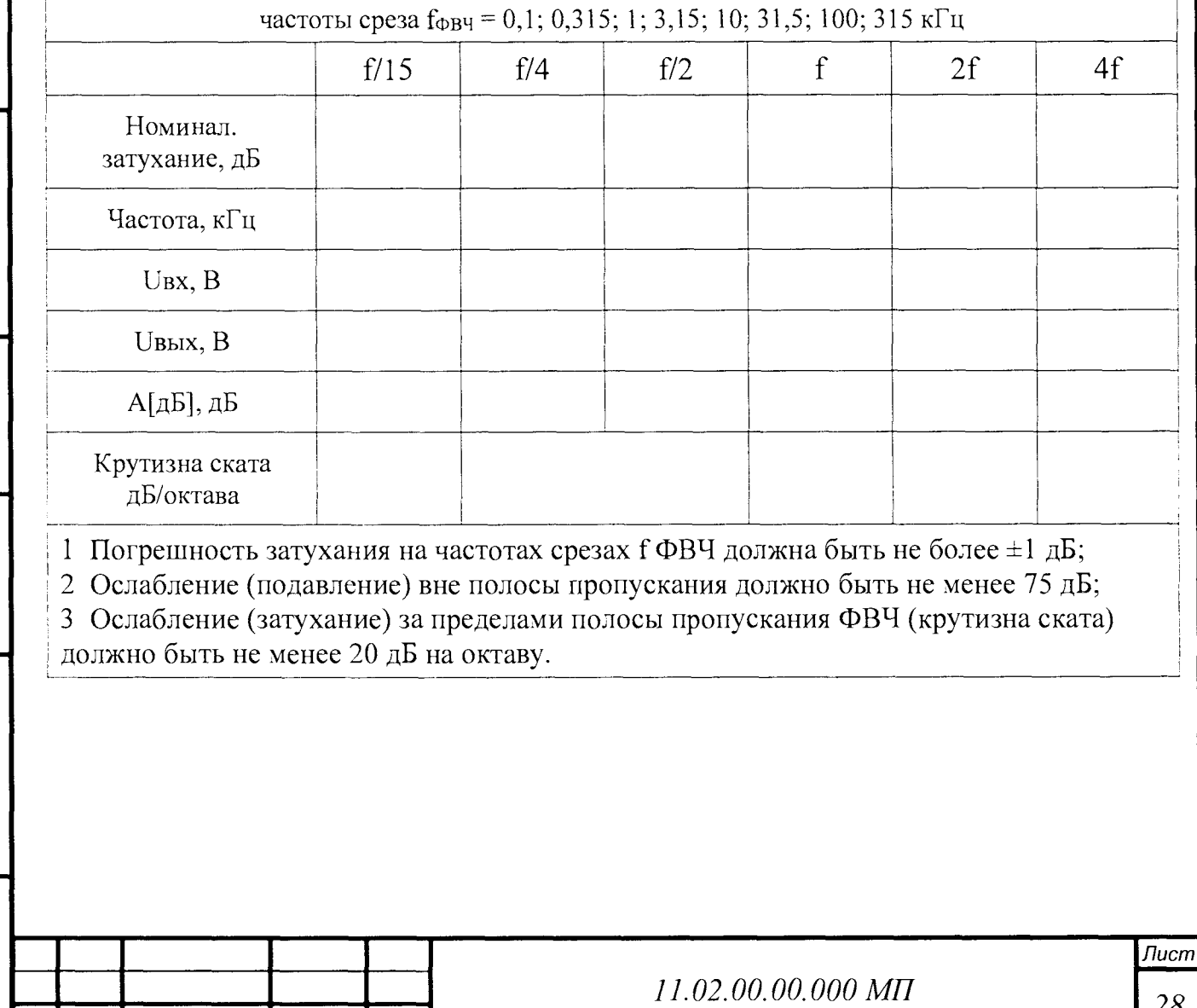

/в. *№ подп \Подп. и дата* I*Инв. № дубл. \Взам. инв. № \Подп. и дата*

Подп. и дата

<u>ів. № подп</u>

Ина. № дубл. Взам. ина. №

Подп. и дата

Таблица А.7 - Результат определения погрешности затухания на частотах среза АЧХ ФВЧ 2-го канала изделия (верхняя граница полосы пропускания 1000 кГц)

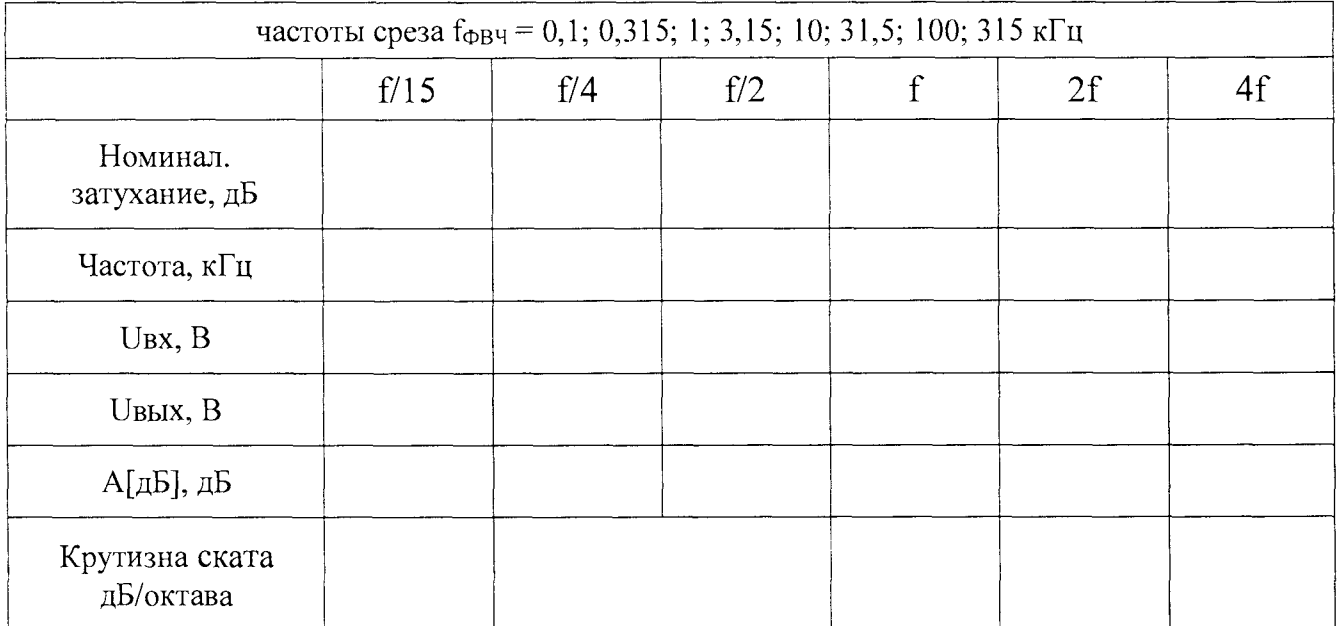

1 Погрешность затухания на частотах срезах  $f$  ФВЧ должна быть не более  $\pm 1$  дБ; 2 Ослабление (подавление) вне полосы пропускания должно быть не менее 75 дБ; 3 Ослабление (затухание) за пределами полосы пропускания ФВЧ (крутизна ската) должно быть не менее 20 дБ на октаву.

Таблица А .8 - Результат определения погрешности затухания на частотах среза

АЧХ ФНЧ 1-го канала изделия (нижняя граница полосы пропускания равна 50 Гц)

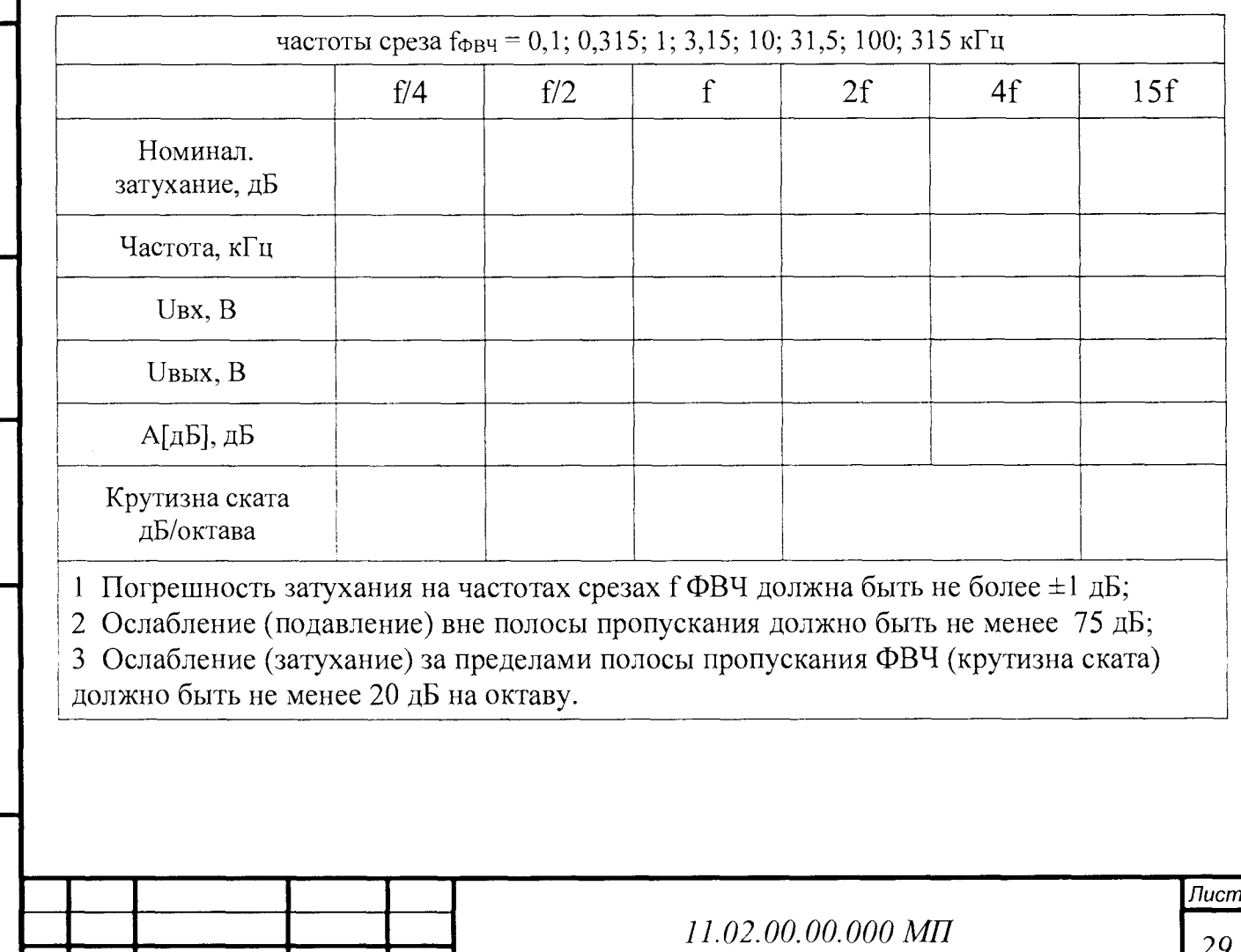

Ине. № дубл. Взам. ине. № Подп. и дата

Подп. и дата

на. Ме подп

Таблица А.9 - Результат определения затухания на частотах среза АЧХ ФНЧ

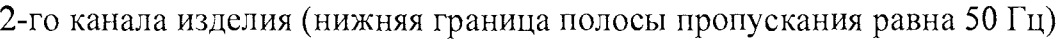

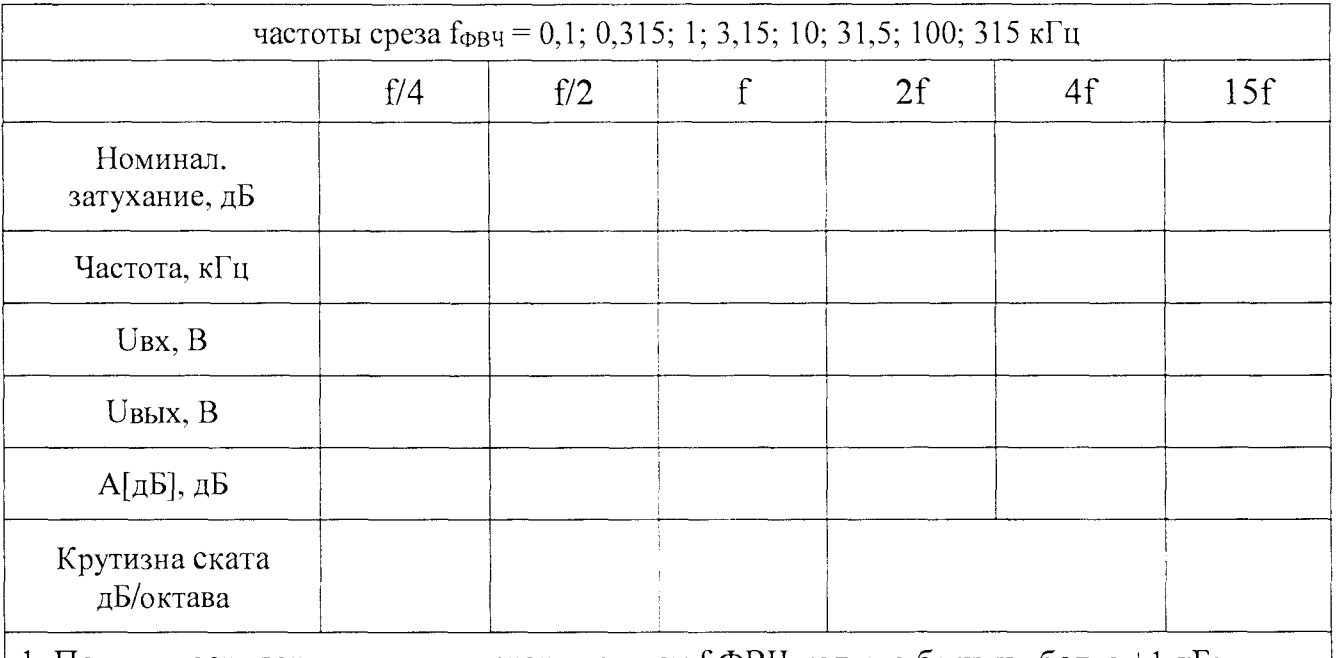

1 Погрешность затухания на частотах срезах  $f$  ФВЧ должна быть не более  $\pm 1$  дБ;

2 Ослабление (подавление) вне полосы пропускания должно быть не менее 75 дБ; 3 Ослабление (затухание) за пределами полосы пропускания ФВЧ (крутизна ската) должно быть не менее 20 дБ на октаву.

Таблица АЛО - Результат определения динамического диапазона (ДД) в рабочем диапазоне (в полосе частот 10 кГц в диапазоне частот выше 5 кГц)

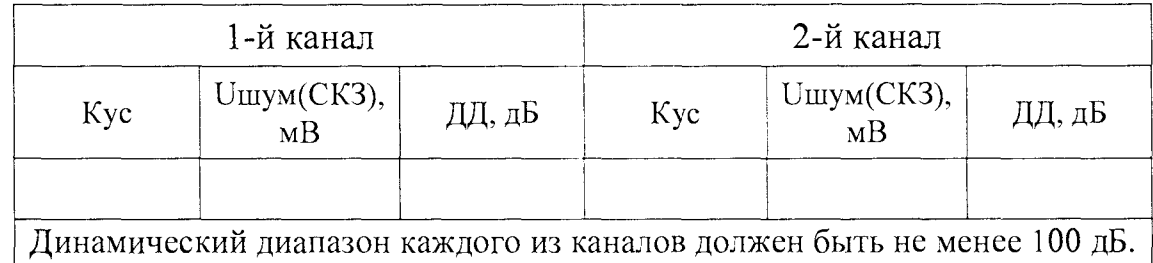

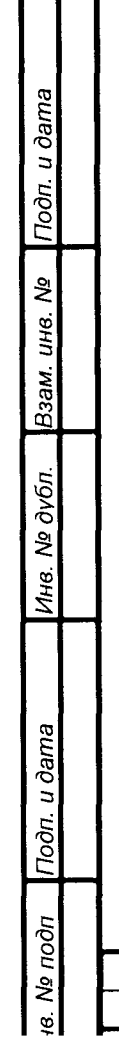

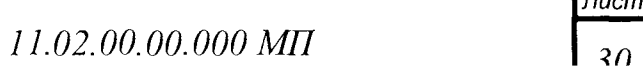

### **ПРИ ЛО Ж ЕН И Е Б**

#### (справочное)

Подклю чение и выбор режимов генератора сигналов DG5072

Б.1 Выбор режима вывода сигнала синусоидальной формы

Нажмите клавишу выбора канала «СН1|СН2» и выберите нужный канал (напр. СН1). Наименование канала СН1 после его выбора будет подсвечено фоновой подсветкой.

Нажмите клавишу «Sine» (Синус), после чего загорится ее подсветка. В нижней части экрана появятся соответствующие пункты меню. Нажмите софт-клавишу «Частота/Период», чтобы выбрать параметр «Частота», затем на цифровой клавиатуре введите значение требуемой частоты (напр. 10). Затем во всплывающем меню выберите единицы измерения - «к $\Gamma$ ц $(kHz)$ ».

Изменение числового показателя частоты также возможно с помощью вращения ручки управления.

Нажмите софт-клавишу «Амплитуда/Высокий уровень», чтобы выбрать параметр «Амплитуда», затем на цифровой клавиатуре введите значение требуемой амплитуды (напр. 2). Затем во всплывающем меню выберите единицы измерения - напр. «Vrms».

Для подклю чения (активации) вывода сигнала нажмите клавишу «Output» для СН1, соответствующий световой индикатор покажет, что вывод из разъема «СН1» канала 1 был активирован.

Toòn. u dama

Взам. инв. №

Инв. № дубл.

**Noon.** u dama

Nº nodn

Б.2 Выбор режима вывода сигнала качающ ейся частоты синусоидальной формы

Для активации функции нажмите клавишу «Sweep» на лицевой панели генератора (загорится подсветка клавиши). Генератор будет генерировать сигнал качающейся частоты с заданными параметрами начальной и конечной частот и из заданного канала. Генератор начинает формирование сигнала от начальной до конечной частоты, а затем процесс повторяется.

Для задания начальной частоты нажмите софт-клавишу «Start/Center», чтобы выделить пункт «Start» Задайте необходимое числовое значение с помощью цифровой клавиатуры или ручки управления.

Нажмите софт-клавишу «End/Span», чтобы выделить пункт «End» Задайте необходимое числовое значение конечной частоты с помощью цифровой клавиатуры или ручки управления.

Нажмите софт-клавишу «SWP Туре» (для выбора режима логарифмической развертки «Log»).

11.02.00.00.000 MIT

Нажмите софт-клавишу «SWP Time» (Время развертки) и задайте необходимое числовое значение времени развертки с помощью цифровой клавиатуры или ручки управления (напр. 5 с). При изменении выше перечисленных параметров генератор заново начнет качание частоты сигнала, начиная с заданной «Начальной частоты».

Б.З Настройка синхронизации

Подп. и дата

Взам. инв. Мо

Инв. № дубл.

noon. u dama

в. Ме подп

Сигнал синхронизации разъема «Sync», соответствующему каналу на задней панели, изменяется от «Нижнего уровня» до «Верхнего уровня» при начале свипирования; от «Верхнего уровня» до «Нижнего уровня» в середине периода свипирования (когда функция «Метка частоты» не активирована) или в определенной точке периода (если функция «Метка частоты» активирована). После активации клавиши «Sweep» нажмите софт-клавишу «Метка частоты» и задайте необходимое числовое значение с помощью цифровой клавиатуры или ручки управления. Допустимая область значений настройки от значения параметра «Начальная частота» до значения параметра «Конечная частота».

Более подробно работа с генератором описана в Руководстве по эксплуатации генератора.

## **ПРИ ЛО Ж ЕН И Е В**

#### (справочное)

Подключение и выбор режимов осциллографа MSO7034

В.1 Рекомендации по подклю чению осциллографа

На первый канал осциллографа («желтый») подавать сигнал синхронизации, на второй канал осциллографа («зеленый») подавать сигнал входного напряжения (Ubx), на третий канал осциллографа («синий») подавать сигнал выходного напряжения 1-го канала изделия (Uebixl), на четвертый канал осциллографа («красный») подавать сигнал выходного напряжения 2-го канала изделия (Uвых2).

В.2 Выбор режимов осциллографа

*ie. № подп \Подп. и дата* \_\_\_| *Инв. № дубл.* |*Взам. инв. № \ Подп. и дата*

Подп. и дата

№ подп

Ина. Ме дубл.

Подп. и дата

Взам. инв. Ме

Установить ждущую синхронизацию от положительного фронта от источника подклю ченного к первому каналу осциллографа. Ручками управления чувствительностью осциллографа установить изображение сигнала на весь экран осциллографа. Частоту развертки установить 500 мс на деление. Момент синхронизации установить на левый край шкалы (экрана) осциллографа.

Более подробно работа с осциллографом описана в Руководстве по эксплуатации осциллографа.

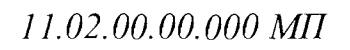

#### **приложение** г

#### **(справочное)**

Расчет ФВЧ и ФНЧ Баттерворта 4-го порядка

Г.1 Расчет ослабления ФВЧ Баттерворта n-го порядка производится по формуле  $\Gamma.1$ :

$$
A(dB)_{\phi B\Psi} = 20 \lg \sqrt{\left(1 + \left(\frac{F_0}{F}\right)^{2n}\right)}
$$
(F.1)

Г.2 Расчет ослабления ФНЧ Баттерворта n -го порядка производится по формуле Г.2:

$$
A(dB)_{\phi H} = 201 \text{g} \sqrt{\left(1 + \left(\frac{F}{F_0}\right)^{2n}\right)}
$$
(F.2)

Г.З Общее ослабление изделия определяется сложением ослаблений ФВЧ и ФНЧ по формуле Г.З:

$$
A(dB) = A(dB)\varphi_B q + A(dB)\varphi_H q \tag{1.3}
$$

Г.4 Обозначения во всех формулах:

*п* - порядок ФВЧ или ФНЧ, в изделии п=4;

*Fо -* значение частоты среза ФВЧ или ФНЧ;

*F* - текущее значение частоты;

*чв. N9 подп \П одп*. *и дата* \_\_ | *Инв. № дубл. \Взам. инв. № \Подп. и дата*

Инв. № дубл.

Подп. и дата

18. № подп

Подп. и дата

Взам. инв. Ма

 $A$ (*dB*)<sub> $\phi$ в</sub> $q$  - ослабления ФВЧ в децибелах;

*А (dB)* <sub>ФНЧ</sub> - ослабления ФНЧ в децибелах.

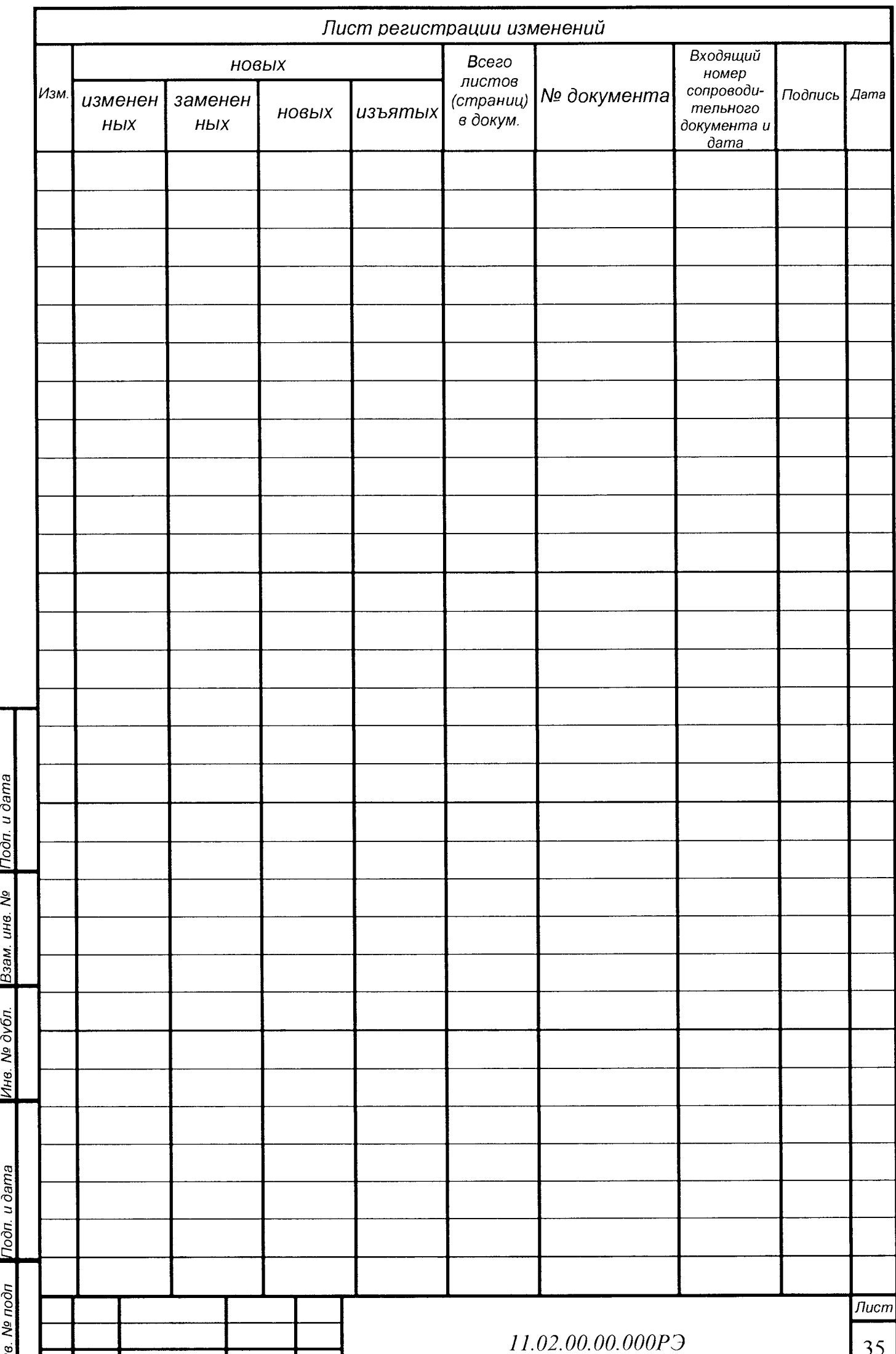